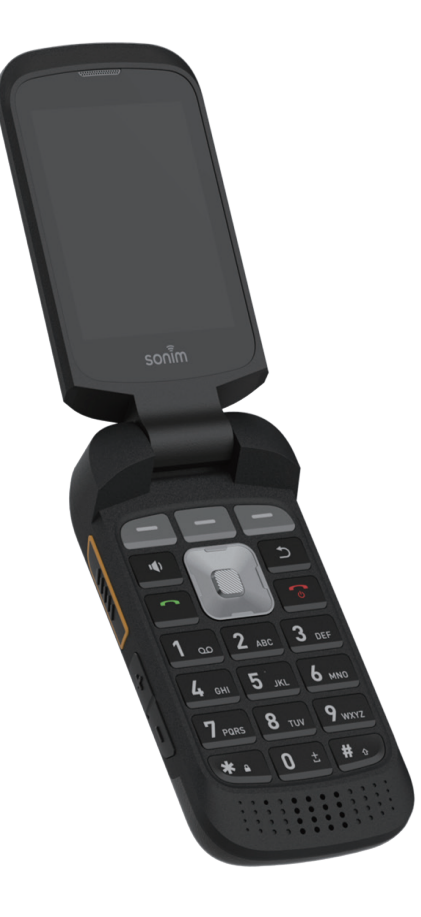

# sonim. XP3plus **INSTRUCCIONES DE USO**

# **INFORMACIÓN GENERAL**

Copyright © 2021 Sonim Technologies, Inc. Sonim y el logotipo de Sonim son marcas comerciales de Sonim Technologies, Inc. Otros nombres de compañías y de productos pueden ser marcas comerciales o registradas de sus respectivos propietarios con quienes estén asociadas.

#### **DIRECCIÓN DEL FABRICANTE**

Futaijing Precision Electronics (Beijing) Co., Ltd. No. 2 DiZe North Street. Beijing Economic & Technology Development District. Beijing China

Tel: +86-10-67869988 ext. 23547

# **GARANTÍA**

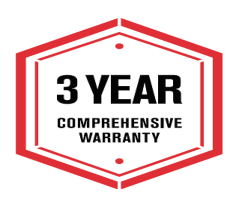

Los dispositivos Sonim están cubiertos por una garantía integral de 3 años. La batería está cubierta por una garantía limitada de 1 año.

¡Felicitaciones por la compra de un teléfono móvil Sonim XP3plus (XP3900)! Este teléfono cuenta con

una interfaz de usuario intuitiva y llena de funciones que le permite aprovechar al máximo las funciones ofrecidas.

# **MODELOS DE TELÉFONOS CUBIERTOS**

Esta guía de usuario cubre el teléfono Sonim XP3plus con el número de modelo XP3900 .

# **INFORMACIÓN DE SOPORTE DE SONIM**

Para obtener información adicional sobre el producto y nuestro servicio al cliente, visite www. sonimtech.com o póngase en contacto con nuestro Centro de Experiencia del Cliente Sonim al 1-833-MY-SONIM (1-833-697-6646), las 24 horas del día, de lunes a viernes (hora del Este).

# ÍNDICE

# **INFORMACIÓN GENERAL 2**

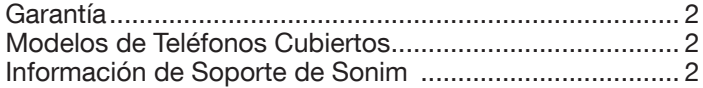

# **COMENZANDO 5**

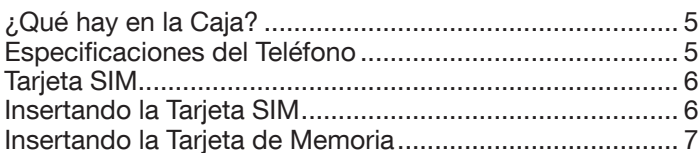

# **USANDO SU DISPOSITIVO SONIM XP3 PLUS 8**

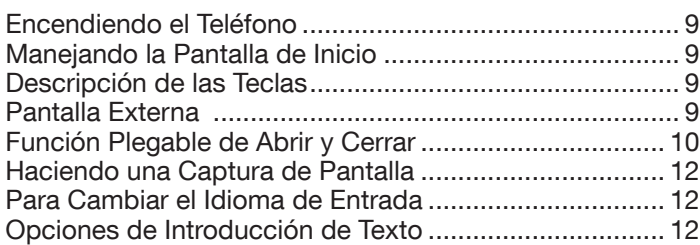

# **OPCIONES DEL MENÚ DE LA PANTALLA DE**

# **INICIO** 13

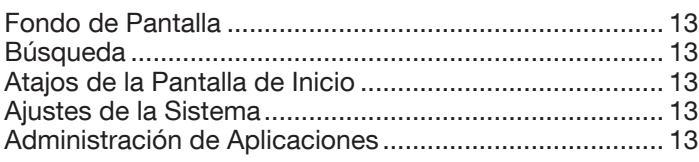

# **AJUSTES RÁPIDOS 14**

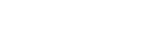

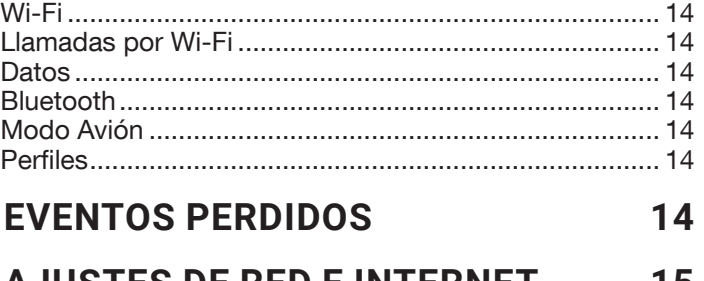

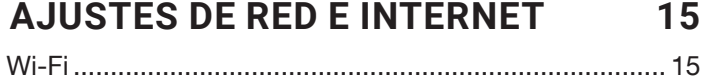

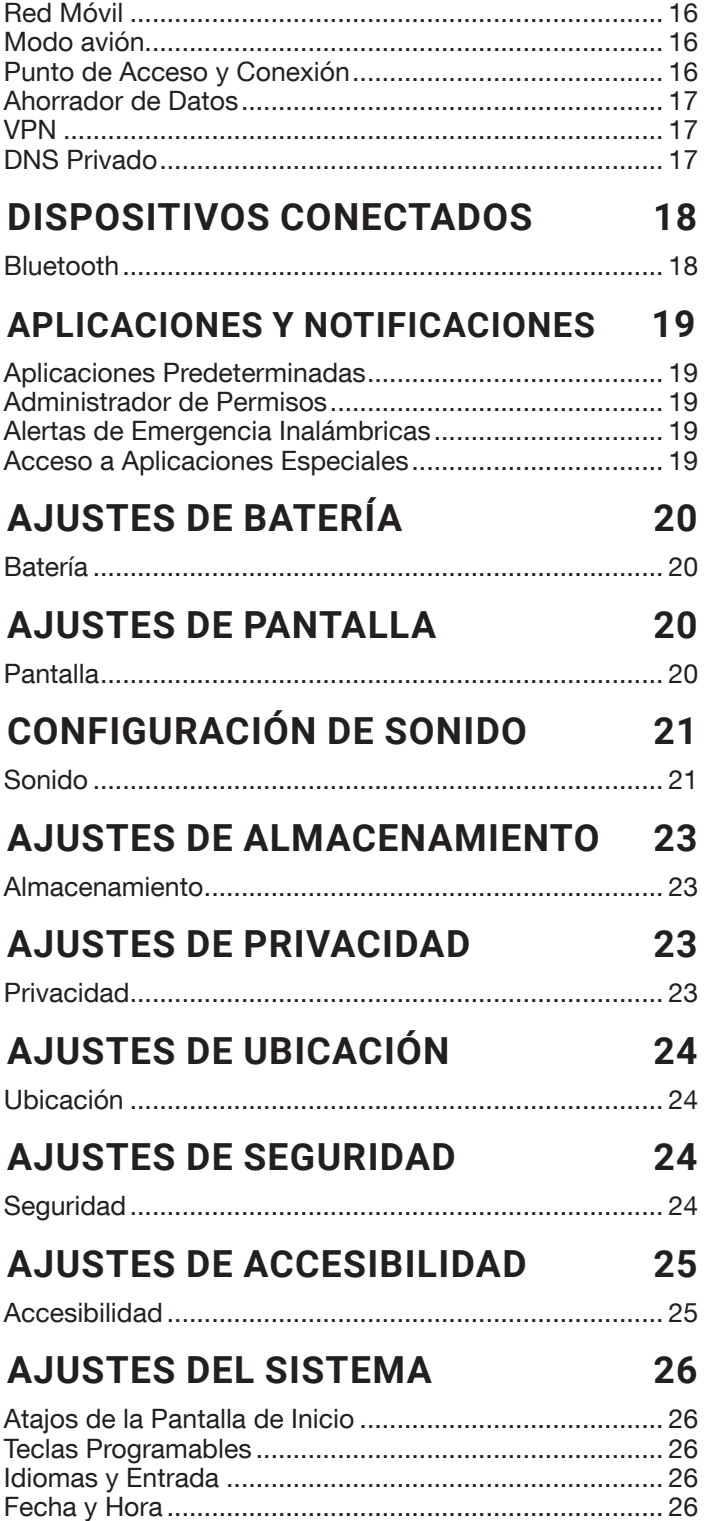

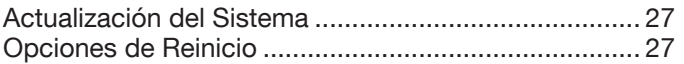

# **SOBRE EL TELÉFONO 27**

# **ADMINISTRANDO CONTACTOS 28**

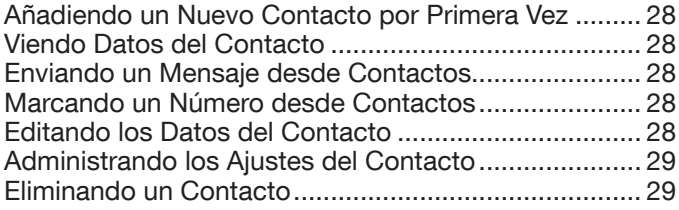

# **ADMINISTRANDO LOS AJUSTES DE LLAMADA 30**

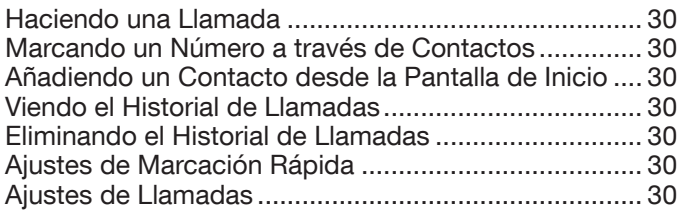

# **ENVIAR MENSAJES 32**

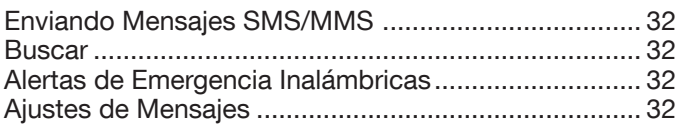

# **SONIM SCOUT 34**

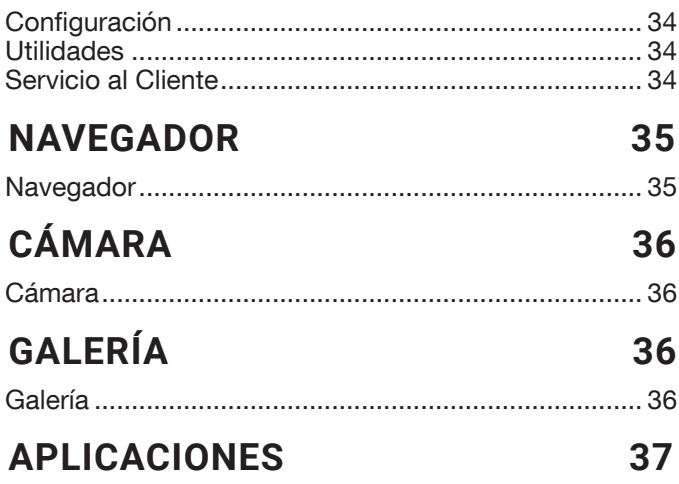

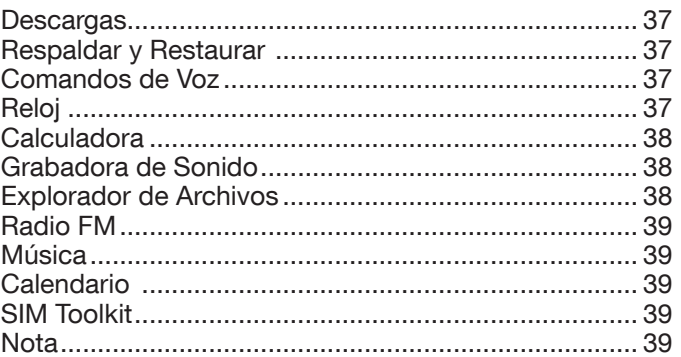

# **INFORMACIÓN DE SEGURIDAD Y REGULATORIA 40**

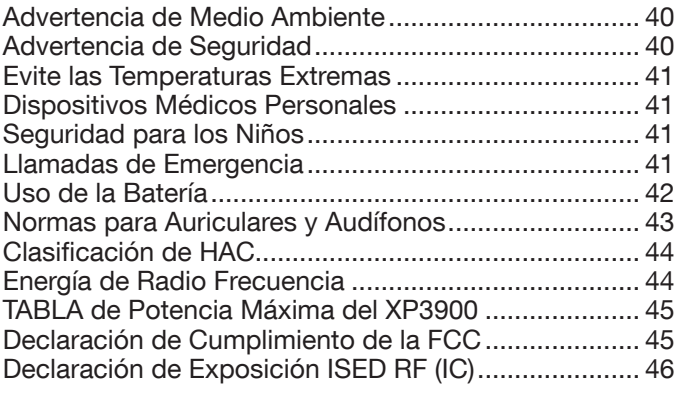

# **ADVERTENCIA DE USO EN LUGARES 47**

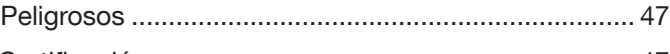

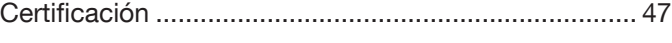

**ÍNDICE 48**

# **¿QUÉ HAY EN LA CAJA?**

La lista de artículos que incluye la caja del teléfono Sonim XP3plus es la siguiente:

- Sonim XP3plus
- Batería
- Tarjeta SIM
- Cargador de Pared
- Cable USB-C
- Destornillador
- Cubierta de la Batería
- Guía de Inicio Rápido

# **ESPECIFICACIONES DEL TELÉFONO**

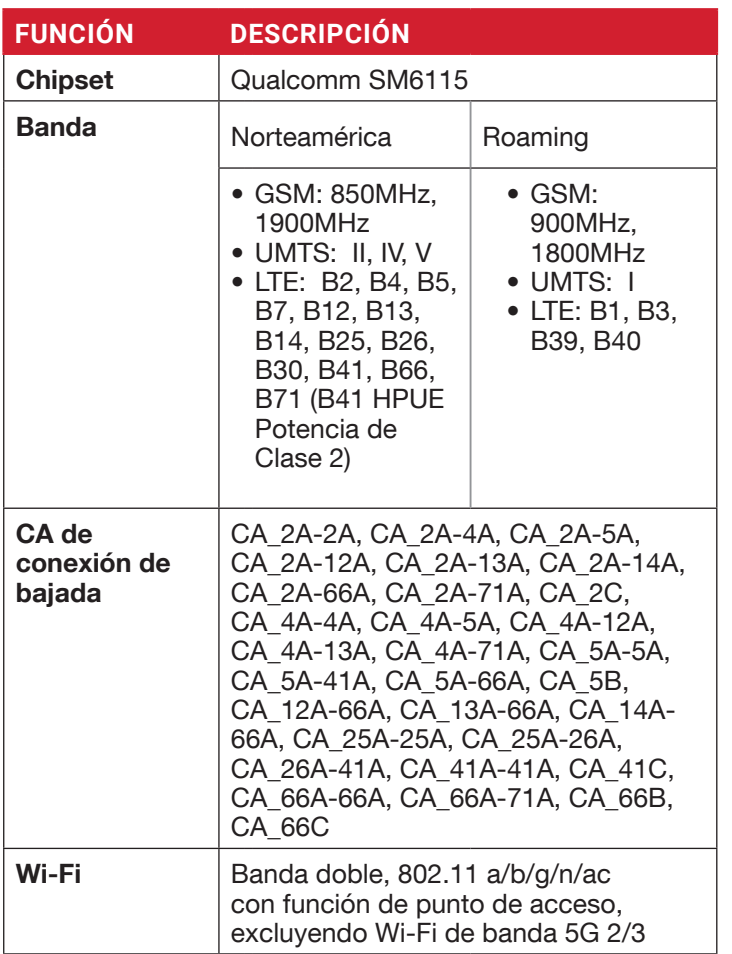

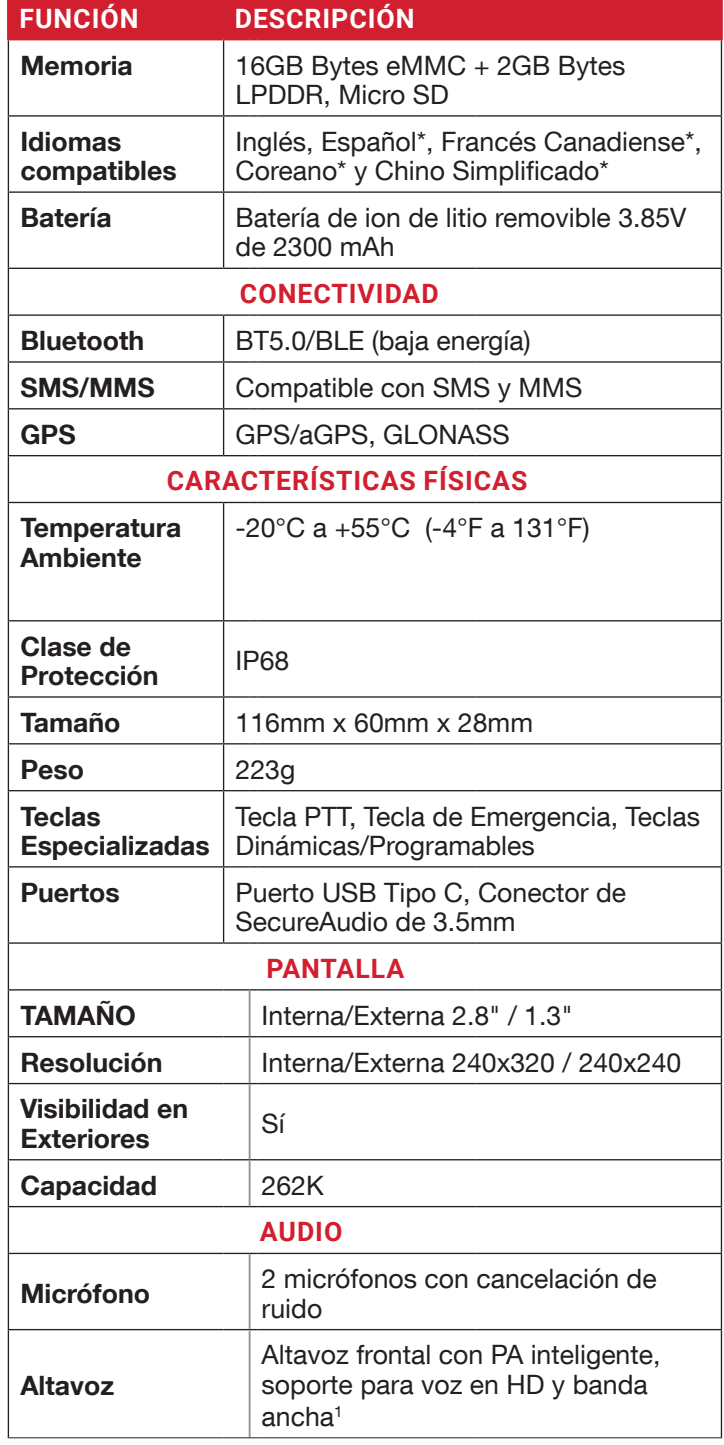

\* Disponibilidad de idioma con base en la región.

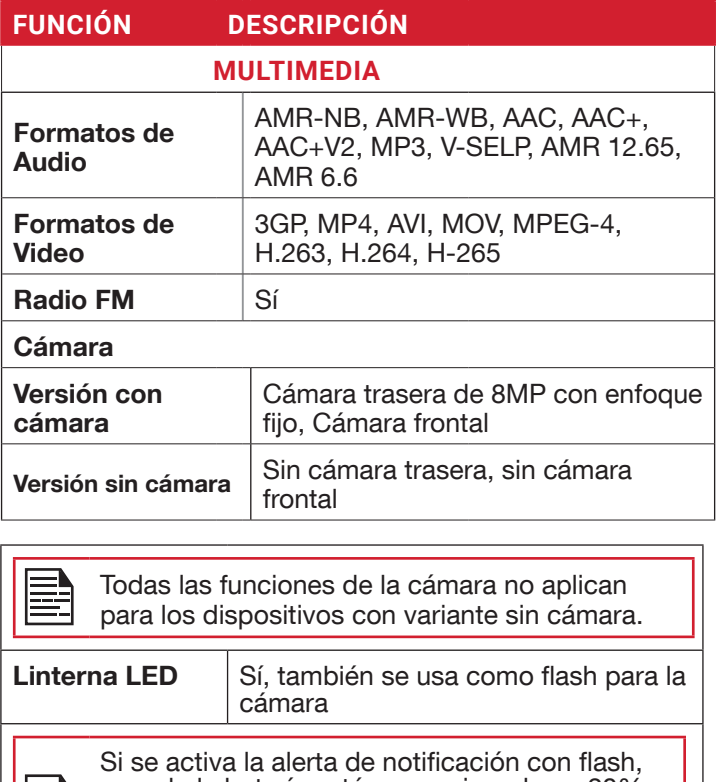

cuando la batería esté por encima de un 20%, podrá usar el flash de la cámara para los eventos perdidos.

### **TARJETA SIM**

La tarjeta SIM (Subscriber Identity Module, Módulo de Identidad del Suscriptor), asocia sus servicios de red (por ejemplo, número telefónico, servicios de datos, etc.) con su teléfono.

El dispositivo Sonim XP3plus viene con una bandeja para tarjeta SIM y bandejas para tarjetas de memoria.

### **INSERTANDO LA TARJETA SIM**

#### **1. DESTORNILLE LA CUBIERTA**

Use el destornillador incluido para destornillar la cubierta de la batería en la parte trasera del teléfono.

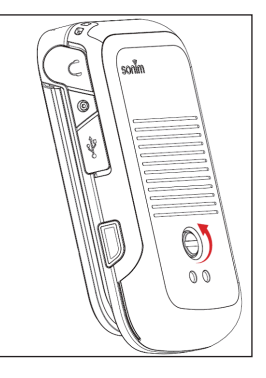

#### **2. LEVANTE LA CUBIERTA**

Levante la cubierta posterior para revelar el espacio de la batería.

#### **3. RETIRE LA BATERÍA**

Tras retirar la cubierta posterior, levante la batería del compartimento de la batería.

**4.** Abra la bandeja para tarjeta SIM, inserte la tarjeta SIM y cierre la bandeja para tarjeta SIM en su lugar.

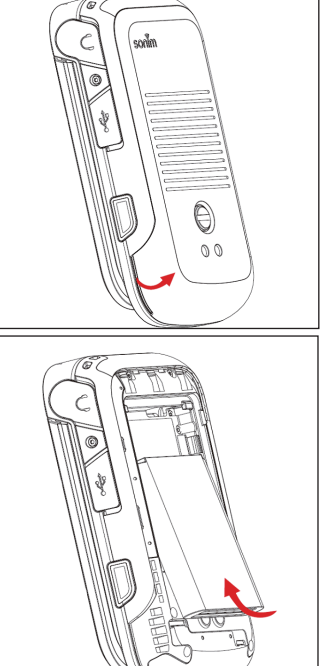

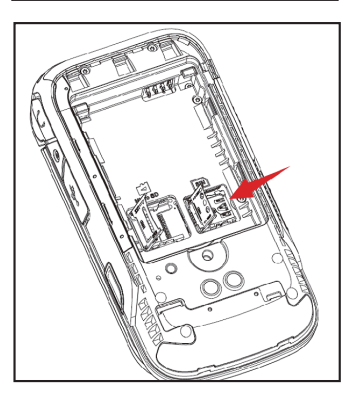

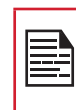

ASEGÚRESE DE QUE ESTÉ INSERTADA UNA TARJETA NANO SIM VÁLIDA EN SU TELÉFONO.

# **INSERTANDO LA TARJETA DE MEMORIA**

Inserte la tarjeta de memoria para añadir espacio de almacenamiento adicional para su música, imágenes, videos y más.

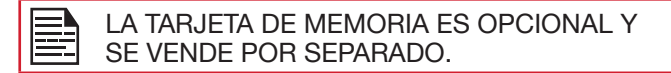

#### **1. DESLICE EL BROCHE PLATEADO**

Deslice (presione hacia adelante) y levante el broche plateado que está sobre la ranura designada ubicada al lado de la ranura de la tarjeta SIM (como se muestra en la imagen).

#### **2. COLOQUE LA TARJETA DE MEMORIA**

Coloque la tarjeta de memoria en la ranura designada y cierre el broche plateado (como se muestra en la imagen).

#### **3. CIERRE LA CUBIERTA DE LA BATERÍA**

Use el destornillador proporcionado por Sonim y apriete el tornillo de la cubierta posterior.

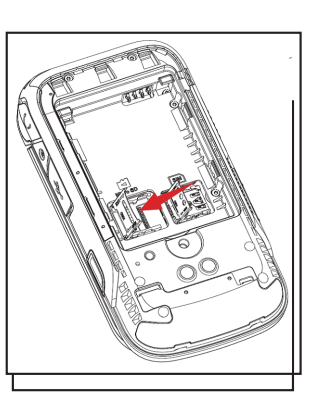

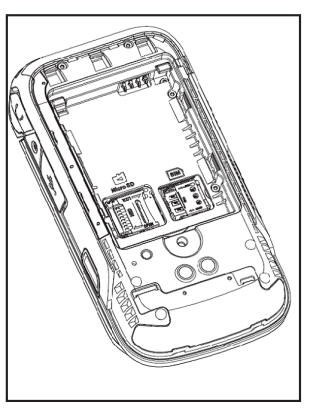

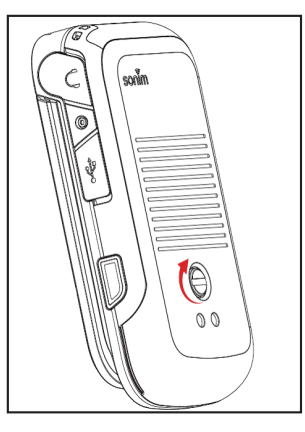

# USANDO SU DISPOSITIVO SONIM XP3PLUS

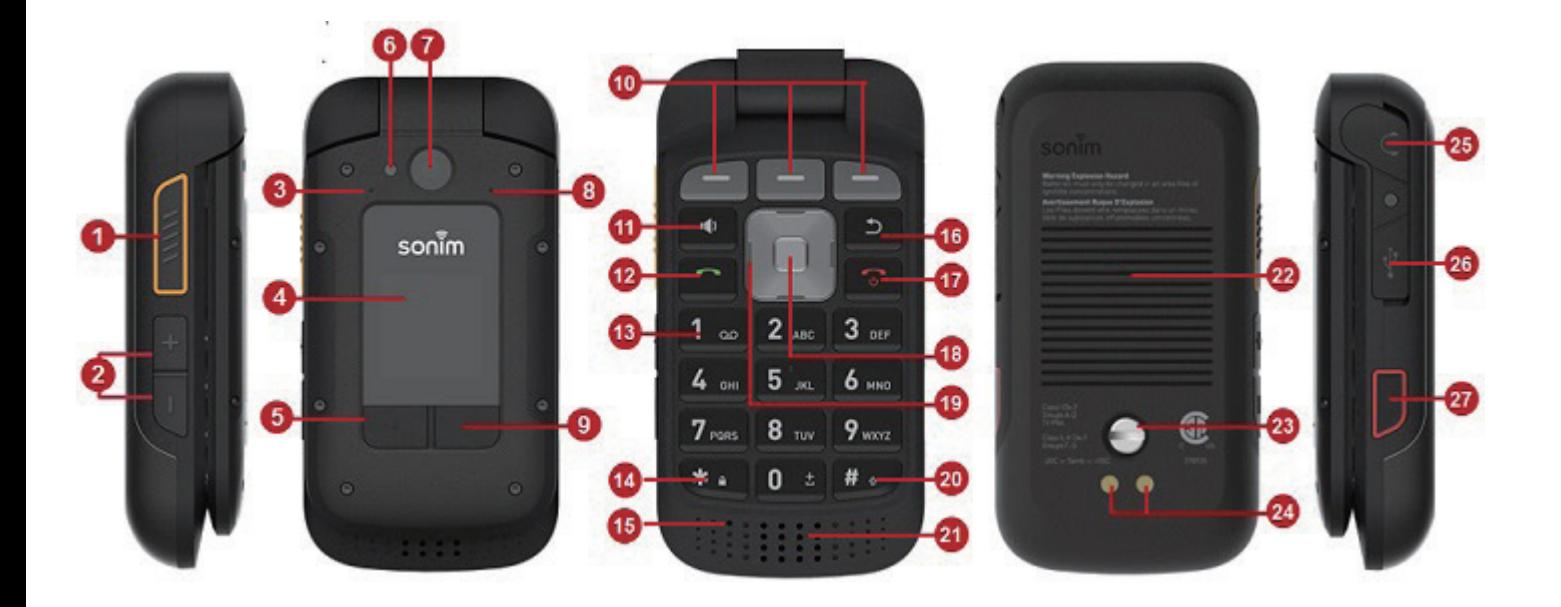

- **1.** Botón PTT
- **2.** Subir/Bajar Volumen
- **3.** 2do. Micrófono
- **4.** Pantalla Externa
- **5.** Botón de registros de llamadas
- **6.** Flash LED
- **7.** Cámara
- **8.** Sensor de Presión Atmosférica
- **9.** Tecla Dinámica Externa
- **10.** Teclas Dinámicas Internas
- **11.** Tecla de Altavoz
- **12.** Responder/Aceptar
- **13.** Correo de voz
- **14.** Bloquear/Desbloquear
- **15.** Micrófono Principal
- **16.** Regresar/Terminar
- **17.** Finalizar/Rechazar/Encender/Apagar
- **18.** Botón Seleccionar/Central
- **19.** Teclas de Navegación
- **20.** Modo de Introducción de Texto
- **21.** Altavoz
- **22.** Cubierta de la Batería
- **23.** Tornillos para la Cubierta de la Batería
- **24.** Pins de Carga
- **25.** Conector de SecureAudio de 3.5mm
- **26.** USB Tipo C
- **27.** Botón de Emergencia

# **ENCENDIENDO EL TELÉFONO**

Mantenga presionada la tecla de ENCENDIDO/ APAGADO por 2 segundos.

Cuando el teléfono se haya encendido, tratará de registrarse en la red. Tras registrarse exitosamente, el nombre del proveedor del servicio aparecerá en la pantalla.

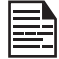

Asegúrese de que esté insertada una tarjeta Nano SIM válida en su teléfono.

# **MANEJANDO LA PANTALLA DE INICIO**

Tras completar la configuración del teléfono, se mostrará la pantalla de inicio. La pantalla de inicio es el punto de inicio para ingresar a todas las funciones del teléfono.

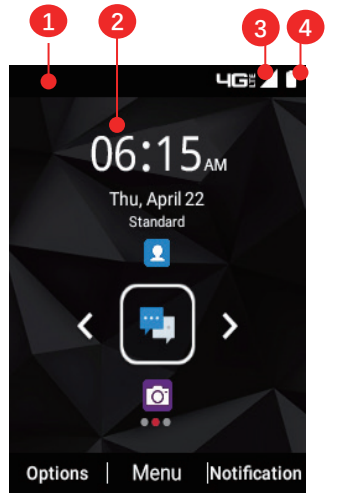

- **1.** Barra de Notificaciones
- **2.** Pantalla de Inicio
- **3.** Barra de Intensidad de la Señal
- **4.** Indicador de la Batería

# **DESCRIPCIÓN DE LAS TECLAS**

Las teclas de navegación se encuentran bajo la pantalla.

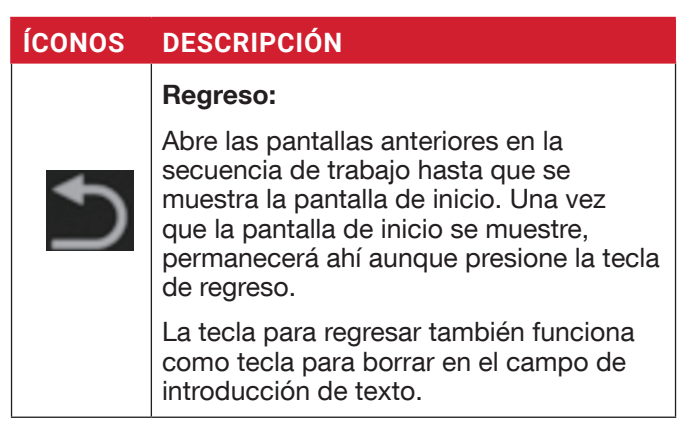

#### **ÍCONOS DESCRIPCIÓN**

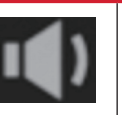

#### Altavoz:

Puede colocar la llamada en altavoz y este ícono se activará solamente cuando la llamada esté en altavoz.

Para mejores resultados en un entorno ruidoso, mantenga el dispositivo a 15 -20cm (6-8 pulgadas) de su boca cuando hable en modo de altavoz.

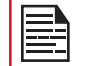

No cubra el micrófono, ya que puede comprometer la calidad de audio.

Las **Notificaciones**, que se encuentran en la parte superior de la pantalla, ofrecen detalles sobre diversas notificaciones, como llamadas perdidas, mensajes nuevos y alarmas perdidas.

Los **Íconos del Sistema** que se encuentran a la derecha de la pantalla muestran el estado actual del dispositivo, como intensidad de la conexión inalámbrica y de red y el nivel de batería.

### **PANTALLA EXTERNA**

El dispositivo Sonim XP3plus es de tipo plegable (se puede abrir y cerrar) y cuenta con una pantalla externa o secundaria con área limitada.

#### **FUNCIONALIDADES A TRAVÉS DE LA PANTALLA EXTERNA**

Se pueden llevar a cabo las siguientes funcionalidades a través de la pantalla externa:

**1.** Presione la tecla Derecha Dinámica Externa y luego la tecla para Bajar Volumen para desbloquear el dispositivo. También puede cambiar el patrón de bloqueo o desactivarlo en Ajustes > Seguridad > Protección de Pantalla Externa.

Cuando el dispositivo es desbloqueado, puede ingresar al Registro de Llamadas a través de la Tecla Izquierda Dinámica Externa y cambiar el perfil con la Tecla Derecha Dinámica Externa.

- **2.** Presione la tecla de Registro de Llamadas para ver todo el historial de llamadas. También puede cambiar el perfil de Sonidos de Estándar a Exteriores, Reuniones o Silencio. Para más información, consulte "Ajustes de Sonido" en la página 21. Con el teléfono cerrado, puede aceptar o rechazar llamadas, ver los nuevos mensajes entrantes o descartar las alarmas.
- **3.** Puede desactivar la función de las Teclas Dinámicas Externas en Ajustes > Accesibilidad

#### > Teclas Programables Externas.

Puede recibir o rechazar la llamada sin necesidad de abrir el teléfono.

La siguiente información aparece en la pantalla externa:

- Estado de la señal de la SIM
- Estado de carga de la batería
- Porcentaje de carga de la batería
- Fecha y hora
- Estado de la llamada
- Eventos perdidos
- Notificación de llamadas perdidas
- Estado de PTT
- Estado de llamadas entrantes
- Llamada en progreso
- Alarma
- Bluetooth
- Ubicación
- Estado de arranque del dispositivo
- Estado de reproducción de música
- Sin estado de SIM/Modo de avión/Sin datos
- Linterna encendida/apagada

# **FUNCIÓN PLEGABLE DE ABRIR Y CERRAR**

A continuación se muestran las funcionalidades al abrir y cerrar el teléfono:

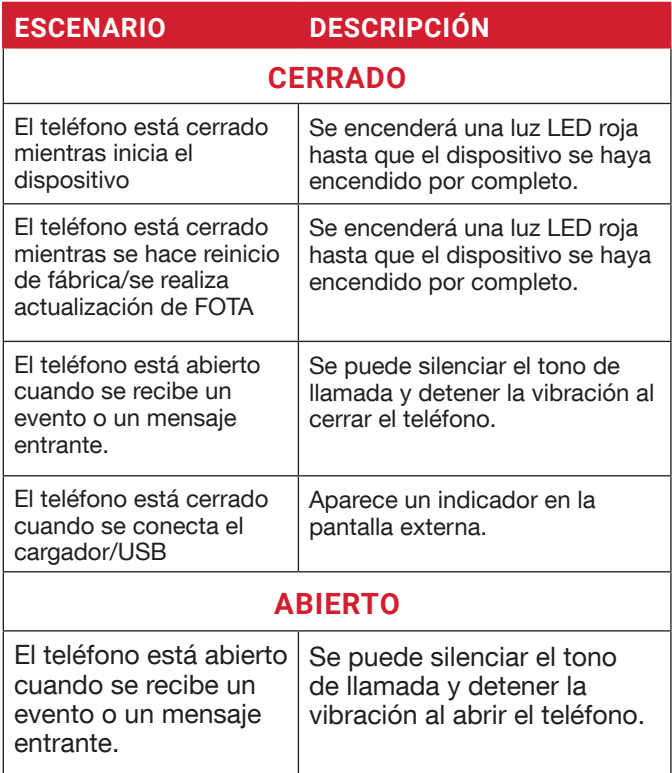

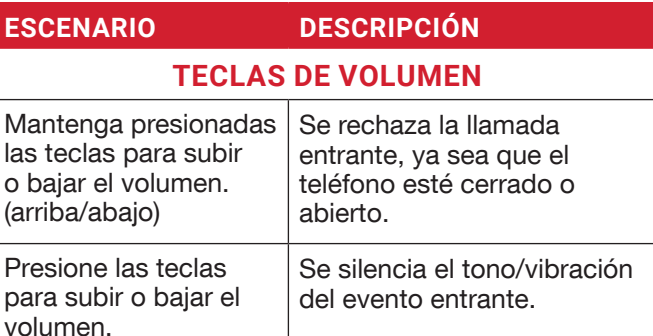

# **ÍCONOS DE LA BARRA DE NOTIFICACIONES**

Los íconos mostrados en la parte superior de la pantalla ofrecen información sobre el estado del dispositivo. Ciertos detalles, como el estado de la carga de la batería y el servicio de datos, se mostrarán cuando el teléfono esté en modo de espera. También aparecerán otros indicadores, como el estado de conectividad Bluetooth, modo de avión, alarma, desvío de llamadas (solamente si está activada la opción Siempre Desviar) y conectividad Wi-Fi, si la función está activada.

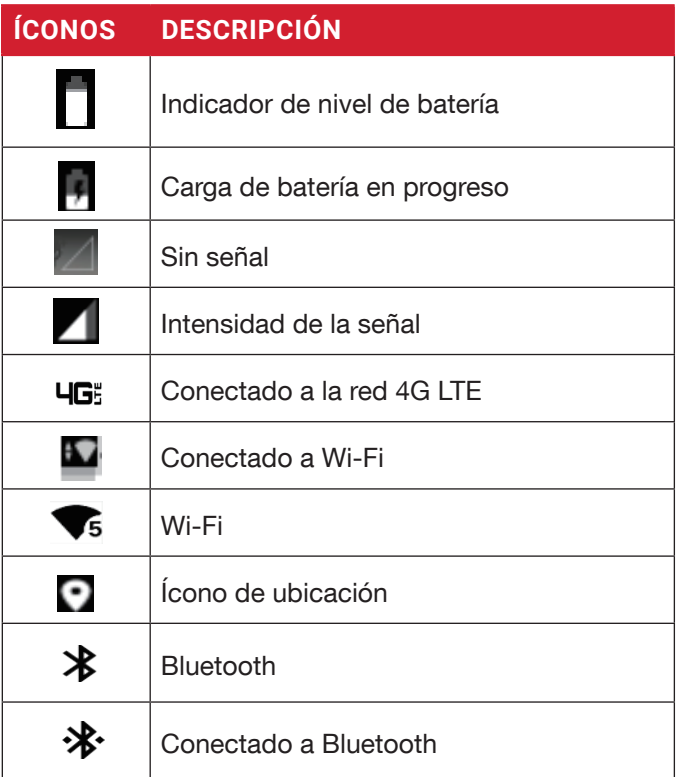

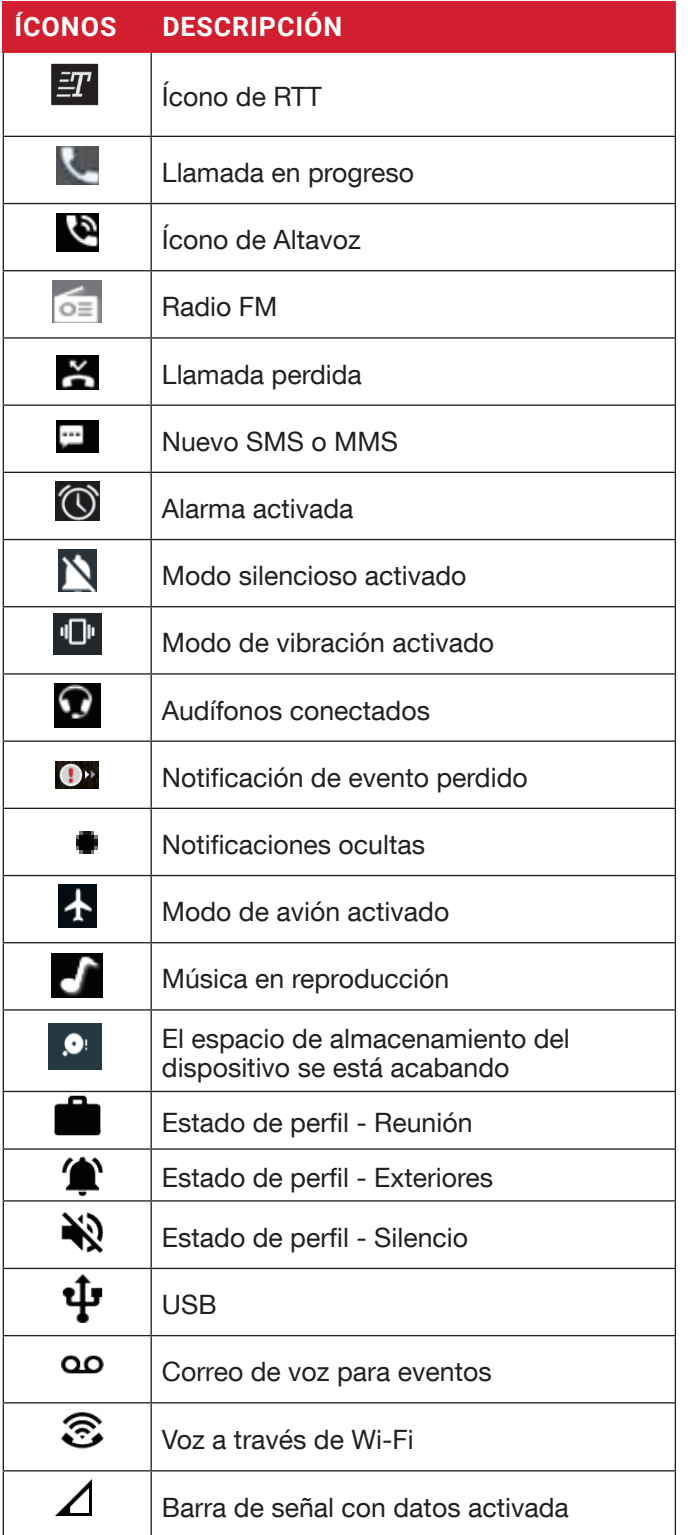

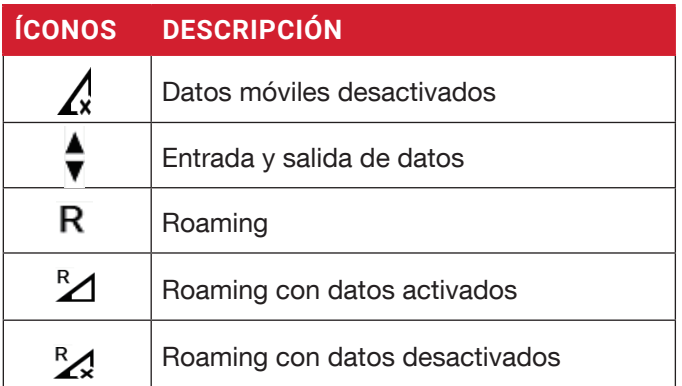

#### **OPERACIONES DEL TELÉFONO SIN TARJETA SIM**

Puede realizar las siguientes operaciones sin insertar la tarjeta SIM en su teléfono.

- Hacer una llamada de emergencia.
- Ver y modificar todos los ajustes, excepto uso de datos y ajustes relacionados con las redes móviles.
- Activar y compartir archivos mediante Bluetooth.
- Ingresar a Internet usando la conectividad Wi-Fi.
- Ingresar a su directorio, explorador de archivos multimedia, todas las herramientas y aplicaciones.
- Ver y modificar los ajustes de su perfil.

#### **HACIENDO UNA CAPTURA DE PANTALLA**

Puede tomar una captura de pantalla de la pantalla actual y se guardará en la galería de su teléfono. Para tomar una captura de pantalla:

- **1.** Asegúrese de que la imagen que desea capturar se muestre en la pantalla actual.
- **2.** Presione los botones de Encendido y Bajar Volumen simultáneamente. Se realizará la captura de pantalla y se guardará en la galería.
- $\Omega$
- **3.** Mantenga presionado el botón de Encendido y luego seleccione "Captura de Pantalla". Se realizará la captura de pantalla y se guardará en la galería.

#### **PARA CAMBIAR EL IDIOMA DE ENTRADA**

- **1.** Al ingresar un mensaje de texto, puede cambiar el idioma del dispositivo manteniendo presionada la tecla \*.
- **2.** Puede cambiar el Idioma de Inglés a Español u otros idiomas y viceversa.

# **OPCIONES DE INTRODUCCIÓN DE TEXTO**

Al ingresar un mensaje de texto, puede cambiar las opciones de introducción de texto presionando la tecla #. En la barra superior se muestran las opciones actuales de introducción de texto.

Las diversas opciones de introducción de texto son:

- KT9: Para introducir texto basado en el diccionario KT9. Solo la primera letra de la oración estará en mayúscula. Comience presionando las teclas numéricas del 2 al 9 solamente una vez para introducir la letra deseada.
	- Ejemplo 1: Para introducir la palabra "Amigo", presione 2-6-4-4-6. La palabra aparecerá en la pantalla a medida que la escriba.
	- Ejemplo 2: Para introducir la palabra "Hola", presione 4-6-5-2. La palabra aparecerá en la pantalla a medida que la escriba.

Si la palabra no aparece correctamente, presione la tecla de navegación derecha para desplazarse a través de las diversas opciones de palabras.

- EN: para introducir todo el texto en mayúsculas.
- En: La primera letra de la oración aparecerá en mayúscula.
- en: para introducir todo el texto en minúsculas.
- 123: Para introducir números.
- Emoiis: Selecciona los emoiis.
- Símbolos: Ingresa un símbolo. (También puede presionar la tecla \* para obtener rápidamente la lista completa de símbolos).

# **OPCIONES DEL MENÚ DE LA PANTALLA DE INICIO**

Para ver los detalles sobre cualquier notificación, en la pantalla de inicio, seleccione la Tecla de Notificaciones.

Se muestran las siguientes opciones:

- Fondo de pantalla
- Buscar
- Atajos de la pantalla de inicio
- Ajustes del sistema
- Administración de aplicaciones

Cuando selecciona la tecla de Notificaciones, aparecerán Mis Notificaciones.

# **FONDO DE PANTALLA**

Usted puede establecer una imagen o una fotografía almacenada en su galería como fondo de pantalla de la pantalla de inicio o seleccionar un fondo de pantalla previamente cargado.

Para cambiar el fondo de pantalla, desde la Pantalla de Inicio, presione la Tecla de Opciones > Fondo de Pantalla. Seleccione el fondo de pantalla en la ventana emergente.

- Galería: Incluye fotografías y capturas de pantalla tomadas con la cámara del teléfono.
- Fondos de pantalla: Incluye imágenes que vienen cargadas previamente en el teléfono.

# **BÚSQUEDA**

Puede buscar personas, lugares, música, películas y muchas cosas más. Ingrese la palabra clave en la barra de búsqueda y se mostrarán los resultados.

# **ATAJOS DE LA PANTALLA DE INICIO**

Aparecerán las teclas de navegación Arriba, Centro y Abajo.

Para más información, consulte "Atajos de la Pantalla de Inicio" en la página 26.

# **AJUSTES DEL SISTEMA**

Los ajustes del sistema se refieren a los siguientes ajustes. Para más información, consulte:

- "Ajustes de Redes e Internet" en la página 15
- "Dispositivos Conectados" en la página 18
- "Aplicaciones y Notificaciones" en la página 19
- "Ajustes de Batería" en la página 20
- "Ajustes de Pantalla" en la página 20
- "Ajustes de Sonido" en la página 21
- "Ajustes de Almacenamiento" en la página 23
- "Ajustes de Seguridad" en la página 24
- "Ajustes del Sistema" en la página 26

# **ADMINISTRACIÓN DE APLICACIONES**

Puede administrar las aplicaciones y forzarlas a que se detengan. Para más información, consulte "Aplicaciones y Notificaciones" en la página 19.

# **AJUSTES RÁPIDOS**

Para ver los ajustes rápidos, en la pantalla de inicio, seleccione la Tecla de Navegación Izquierda.

Se muestran los siguientes ajustes:

- Wi-Fi
- Llamadas por Wi-Fi
- Datos
- Bluetooth
- Linterna
- Modo avión
- Perfiles

Estos ajustes se pueden activar o desactivar.

### **PUNTO DE ACCESO MÓVIL**

Puede activar o desactivar los ajustes de punto de acceso móvil. Para más información, consulte "Punto de Acceso y Conexión" en la página 16.

#### **WI-FI**

Puede activar o desactivar los ajustes de Wi-Fi. Para más información, consulte "Wi-Fi" en la página 15.

#### **LLAMADAS POR WI-FI**

Puede activar/desactivar los ajustes de Llamadas por Wi-Fi. Para más información, consulte "Llamadas por Wi-Fi" en la página 16.

### **DATOS**

Puede Activar o Desactivar los ajustes de sus datos móviles. Para más información, consulte "Uso de Datos de Wi-Fi" en la página 15.

### **BLUETOOTH**

Puede Activar o Desactivar los ajustes de Bluetooth. Para más información, consulte "Bluetooth" en la página 18

#### **LINTERNA**

Puede Activar o Desactivar la linterna.

# **MODO AVIÓN**

Deslice el botón para activar o desactivar el Modo Avión. Para más información, consulte "Modo Avión" en la página 16.

#### **PERFILES**

Puede seleccionar el perfil de la lista:

- Estándar
- Exteriores
- Silencio
- Conferencia

Para más información, consulte "Sonido" en la página 21.

# **EVENTOS PERDIDOS**

Para ver los eventos perdidos, en la pantalla de inicio, seleccione la Tecla de Navegación Derecha.

Los eventos perdidos son las llamadas perdidas o cualquier evento que fue guardado anteriormente en el dispositivo.

Los eventos perdidos que aparecen en la pantalla externa son los mismos que aparecen en la pantalla de bloqueo de la pantalla interna.

Los eventos perdidos pueden ser:

- Llamadas perdidas
- Eventos de calendario
- Nuevos mensajes
- Alarma
- Nuevo Correo de Voz

# **WI-FI**

Wi-Fi es una tecnología de red inalámbrica que puede brindar acceso a Internet a una distancia de hasta 100 pies, dependiendo del enrutador de Wi-Fi y el entorno.

Puede tener acceso a Internet cuando conecta su XP3plus a una red Wi-Fi.

Para conectar su teléfono a una red Wi-Fi:

- **1.** Desde la pantalla de Inicio, seleccione Menú > Ajustes ( $\overline{\odot}$ ) > Redes e Internet ( $\widehat{\odot}$ ).
- **2.** Seleccione Wi-Fi ( ) y Actívela. Se mostrará una lista de puntos de acceso de Wi-Fi presentes dentro del rango accesible de su teléfono.
- **3.** Seleccione la red de su preferencia. Ingrese la contraseña WEP/WPS/WPA (si es una red segura) y seleccione **Conectar**. Para verificar la contraseña antes de conectarse, active Mostrar Contraseña.

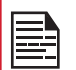

Siempre se recomienda que asegure su conexión de red Wi-Fi, además de conectar su teléfono a una red segura.

### **AÑADIR RED**

- **1.** En la pantalla de ajustes de Wi-Fi, seleccione Añadir Red .
- **2.** Ingrese los siguientes datos o seleccione Escanear Código QR, unirse a Wi-Fi escaneando un código QR:
	- SSID de la red: El ID de la red inalámbrica.
	- Seguridad: Seleccione el tipo de seguridad a Ninguno, Abierta Mejorada, WEP, WPA/WPA2- Personal, WPA3-Personal, WPA/WPA2/WPA3- Empresarial, WPA3-Empresarial de 192 bits.

 $\Omega$ 

- Escanee el código QR
- **3.** Active Opciones Avanzadas para establecer los detalles de red oculta, medidos y de proxy y los ajustes de IP.
- **4.** Seleccione Guardar para guardar los ajustes de red.

#### **CONECTARSE A UNA RED**

**1.** Seleccione la red deseada de la lista después de

terminar la búsqueda de conexiones Wi-Fi.

**2.** Ingrese la contraseña para conectarse a la red.

#### **EDITAR UNA RED**

- **1.** Seleccione la red a la que se ha conectado.
- **2.** Presione la tecla Aceptar. Puede cambiar/ actualizar la contraseña de la red y otras opciones avanzadas como Medidas, Proxy, Ajustes de IP, etc.

#### **OLVIDAR RED**

- **1.** Mantenga presionado sobre la red a la que está conectado.
- **2.** Seleccione Olvidar red.

La red seleccionada se desconectará y aparecerá en la lista de Wi-Fi.

Si debe conectarse a la misma red, ingrese la contraseña.

#### **PREFERENCIAS DE WI-FI**

- **1.** Desde la pantalla de Inicio, seleccione Menú > Ajustes ( $\circ$ ) > Redes e Internet ( $\circ$ ).
- **2.** En la pantalla de Ajustes de Wi-Fi, seleccione la Preferencias de Wi-Fi.
- **3.** Se muestran las siguientes opciones:
	- Activar Wi-Fi automáticamente: Active esta opción para recibir una notificación cuando esté disponible una red guardada de alta calidad, como su red de casa.
	- Notificación de redes públicas: Active esta opción para recibir una notificación cuando esté disponible una red pública de alta calidad.
	- Avanzadas: Se muestran las siguientes opciones:
		- Instalar certificados: Puede buscar un certificado para su instalación.
		- Cambiar a datos móviles automáticamente: Use esta opción cuando no la red Wi-Fi no tenga acceso a internet. Pueden aplicar cargos por el uso de datos.
		- Proveedor de clasificación de redes: De manera predeterminada, esta opción aparecerá en gris.
		- Wi-Fi Direct: Esto le permite conectarse directamente desde XP3plus a otros dispositivos, a una PC o a una televisión.

#### **USO DE DATOS DE WI-FI**

Para monitorear su uso de datos, cambie los ajustes de uso de datos.

**1.** Desde la pantalla de Inicio, seleccione Menú >

#### Ajustes ( $\circ$ ) > Redes e Internet ( $\circ$ ).

- **2.** Seleccione Wi-Fi ( $\widehat{\mathcal{F}}$ ) > Uso de Datos de Wi-Fi.
- **3.** Cuando se activa Wi-Fi, muestra los datos usados por un período de tiempo en particular.

#### **REDES GUARDADAS**

- **1.** Desde la pantalla de Inicio, seleccione Menú > Ajustes ( $\overline{G}$ ) > Redes e internet ( $\widehat{\mathbb{C}}$ ).
- **2.** Para añadir una nueva red Wi-Fi, seleccione Wi- $Fi >$  Añadir Red ( $+$ ).
- **3.** Si su XP3plus está conectado a una red Wi-Fi, podrá ver todas las redes Wi-Fi guardadas en su dispositivo.
- **4.** Para ver las redes guardadas desde la pantalla de ajustes de Wi-Fi, seleccione Redes GUARDADAS.

# **RED MÓVIL**

- **1.** Desde la pantalla de Inicio, seleccione Menú > Ajustes ( $\boxed{\circ}$ ) > Redes e Internet ( $\circ$ ).
- **2.** Seleccione Red Móvil ( 4).
- **3.** Bajo Ajustes de Red, tendrá las siguientes opciones:
	- Datos móviles: Active Datos Móviles para conectarse a internet y usar los servicios de datos móviles como correo electrónico, navegación web y notificaciones push a través de la red móvil.
	- Roaming: Active Roaming internacional para conectarse a los servicios de datos cuando esté en una red diferente o fuera de su país.

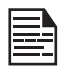

Es posible que necesite activar este servicio con su proveedor antes de ingresar a la red de roaming.

- Uso de Datos para Aplicaciones: El uso de datos se refiere a la cantidad de datos utilizada por su teléfono durante las transferencias de datos mediante Internet. Los cargos por uso de datos dependen del plan de servicios inalámbricos proporcionado por su proveedor de servicios.
- Advertencia de Datos y Límite: Para establecer el límite de uso de datos.
- VoLTE: Se le recomienda que Active siempre este ajuste para mejorar las comunicaciones por voz y de otro tipo.
- Tipo de red preferida: Se muestran las siguientes opciones:
	- LTE (recomendada)
	- 3G
	- 2G
- **4.** Bajo Redes Avanzadas, aparecerán las siguientes opciones:
	- Seleccionar red automáticamente: Active esta opción para conectarse automáticamente a la red.
	- Seleccionar red: Aparecerá el nombre del operador de su red.
	- Nombres de Puntos de Acceso: Puede ver los puntos de acceso relacionados a su proveedor de SIM.
	- Llamadas por Wi-Fi: Cuando Active las Llamadas por Wi-Fi, su teléfono podrá enviar las llamadas por la red Wi-Fi o por la red de su proveedor, dependiendo de la intensidad de la señal y sus preferencias.

# **MODO AVIÓN**

Cuando su teléfono esté en modo avión, se desactivará la conectividad de red o la conectividad de datos móviles, pero podrá ingresar a su cámara, archivos multimedia o a otras funciones que no requieran conectividad móvil.

Para activar el modo avión:

- **1.** Desde la pantalla de Inicio, seleccione Menú > Ajustes ( $\overline{\mathfrak{S}}$ ) > Redes e Internet ( $\widehat{\mathfrak{S}}$ ).
- **2.** Active **Modo Avión** $($   $\text{A}$ ).

# **PUNTO DE ACCESO Y CONEXIÓN**

Puede usar el punto de acceso y la conexión para proporcionar Internet a otros dispositivos a través de su conexión de datos móviles. Puede compartir la conexión de datos móviles a través de USB/punto de acceso móvil/Bluetooth.

- **1.** Desde la pantalla de Inicio, seleccione Menú > Ajustes ( $\overline{\bullet}$ ) > Redes e Internet ( $\widehat{\bullet}$ ).
- **2.** Seleccione Punto de Acceso y Conexión (  $\circledcirc$  ).
- **3.** Punto de acceso móvil Cuando Activa la opción de punto de acceso móvil, usará los datos móviles de su plan, siempre que no esté conectado a Wi-Fi. Y también podrá compartir su conexión de datos móviles con otros dispositivos. Puede configurar los detalles del punto de acceso móvil ingresando los siguientes datos:
	- Nombre del punto de acceso: Ingrese el nombre del punto de acceso.
	- Seguridad: Seleccione la seguridad de la lista desplegable.
	- Contraseña del punto de acceso: Usted tiene la opción de establecer su contraseña de Punto de Acceso, la cual debe contener al menos 8

caracteres.

- Banda AP: Seleccione la banda de su preferencia.
- Avanzadas: Red de transmisión: Al activar la transmisión, podrá ser buscada por otros.
- Canal AP seleccionado: Seleccione el número de canal preferido.
- Ajustes de tiempo de espera: Desactiva automáticamente el Punto de Acceso Móvil después de 10 minutos de inactividad.
- Máximo de clientes permitidos: El Punto de Acceso Móvil de su XP3plus puede admitir hasta 8 dispositivos a la vez.
- Dispositivos permitidos: Puede Activar esta opción para permitir que los dispositivos conectados se añadan a otros dispositivos.
- Lista de dispositivos conectados: Aquí se mostrará la lista de dispositivos conectados actualmente a su XP3plus.
- **4.** Conexión por USB: Esta conexión se activa solamente cuando está conectado un cable USB al dispositivo. Esto le permitirá al XP3plus compartir la conexión de internet por USB.
- **5.** Conexión por Bluetooth: Cuando activa la conexión por Bluetooth, puede compartir la conexión de Internet de su teléfono con otros dispositivos vinculados por Bluetooth.

### **AHORRADOR DE DATOS**

Algunas aplicaciones usan datos de manera activa cuando se ejecutan en segundo plano. Active Ahorrador de Datos para restringir el uso de datos de las aplicaciones en segundo plano.

#### **VPN**

- **1.** Desde la pantalla de Inicio, seleccione Menú > Ajustes ( $\circ$ ) > Redes e Internet ( $\circ$ ).
- **2.** Seleccione VPN ( $\Im$ ).
- **3.** Seleccione Añadir.
- **4.** En la pantalla Editar Perfil de VPN, ingrese el Nombre, Tipo (seleccione en la lista desplegable) y la dirección del servidor.
- **5.** Ingrese el Nombre de Usuario y la Contraseña.
- **6.** Seleccione Guardar.

### **DNS PRIVADO**

- **1.** Desde la pantalla de Inicio, seleccione Menú > Ajustes ( $\circ$ ) > Redes e Internet ( $\circ$ ).
- **2.** Seleccione DNS Privado. Aparecerán las siguientes opciones del modo DNS Privado:
- Desactivado
- Automática
- Nombre del servidor del proveedor del DNS Privado

# **BLUETOOTH**

Bluetooth es una tecnología de comunicación inalámbrica de corto rango que se usa para comunicarse entre dispositivos a una distancia de aproximadamente 30 pies.

Puede llevar a cabo las siguientes tareas usando dispositivos vinculados mediante Bluetooth:

- Transferir archivos multimedia y contactos entre dispositivos móviles conectados mediante Bluetooth.
- Usar audífonos conectados mediante Bluetooth para reproducir archivos multimedia.
- Se pueden conectar y usar audífonos Bluetooth durante las llamadas telefónicas.

#### **VINCULAR NUEVO DISPOSITIVO**

Puede activar Bluetooth y vincular su dispositivo XP3plus con otros dispositivos Bluetooth:

Aparecerá una lista de dispositivos Bluetooth vinculados. Asegúrese de que la opción de Bluetooth también esté activada en el otro dispositivo.

- **1.** Desde la pantalla de Inicio, seleccione Menú > Ajustes (  $\circ$  ) > Dispositivos conectados (  $\circ$  ) > Preferencias de conexión > Bluetooth > Activar Bluetooth  $(\ast)$ .
- **2.** En la pantalla de Bluetooth, seleccione Vincular Nuevo Dispositivo .
- **3.** Seleccione Vincular Nuevo Dispositivo para vincular un nuevo dispositivo. El dispositivo comenzará a buscar dispositivos Bluetooth cercanos. Aparecerá una lista de dispositivos disponibles.
- **4.**Seleccione el dispositivo deseado de la lista. Comenzará a vincularse con el dispositivo seleccionado. Aparecerá un mensaje de confirmación para vincular el dispositivo. Seleccione VINCULAR.

# **INFORMACIÓN DE APLICACIONES**

- **1.** Desde la pantalla de Inicio , seleccione Menú > Ajustes ( $\boxed{\circ}$ ) > Aplicaciones y Notificaciones ( $\equiv$ ).
- **2.** Seleccione Información de Aplicaciones. Podrá ver las aplicaciones abiertas recientemente y se mostrará la lista de aplicaciones instaladas.
- **3.** Podrá cambiar las preferencias de las aplicaciones instaladas presionando la tecla Aceptar .
- **4.** Puede reiniciar todas las preferencias que estableció para las aplicaciones seleccionando la aplicación Resetear.
- **5.** Se mostrará la información de todas las aplicaciones cuando seleccione Mostrar sistema.

# **APLICACIONES PREDETERMINADAS**

- **1.** Desde la pantalla de Inicio, seleccione Menú > Ajustes ( $\circ$ ) > Aplicaciones y Notificaciones ( $\circ$ ).
- **2.** Seleccione Aplicaciones Predeterminadas. Aparecerá la lista de aplicaciones predeterminadas del dispositivo.

# **ADMINISTRADOR DE PERMISOS**

- **1.** Desde la pantalla de Inicio, seleccione Menú > Ajustes ( $\boxed{\circ}$ ) > Aplicaciones y Notificaciones (  $\equiv$  ).
- **2.** Seleccione Permisos de Aplicaciones. Los permisos de aplicaciones rigen lo que pueden hacer y a qué pueden ingresar.

# **ALERTAS DE EMERGENCIA INALÁMBRICAS**

Desde la pantalla de Inicio, seleccione Menú > Ajustes  $(\overline{\bullet})$  > Aplicaciones y Notificaciones ( $\cdots$ ).

Permitir alertas: Active esta opción para recibir mensajes inalámbricos de alerta de emergencias.

#### **ALERTAS**

- Alertas AMBER: Active esta opción para recibir boletines de emergencia y de abducción de menores.
- Amenazas Extremas: Active esta opción para recibir alertas de amenazas extremas a la vida y a la propiedad.

Por ejemplo, advertencias de tsunamis, tornados, vientos extremos, huracanes y tifones.

• Amenazas Severas: Active esta opción para

recibir alertas de amenazas severas a la vida y a la propiedad. Por ejemplo, advertencias de marejadas ciclónicas, inundaciones repentinas y tormentas de arena.

- "Alertas de Prueba": Active esta opción para recibir pruebas del proveedor y pruebas mensuales del sistema de alerta de seguridad.
- Historial de Alertas de Emergencia: Si tiene alguna alerta de emergencia activa, se mostrará en el historial de alertas.
- Preferencias de Alertas:
	- Vibración: Active esta opción para que el dispositivo vibre al recibir una alerta.
	- Audio: Active esta opción para recibir audio durante las alertas.
	- Recordatorio de alertas: Puede establecer los siguientes lapsos de tiempo para el sonido de recordatorio de la alerta: Una vez, Cada 2 minutos , Cada 15 minutos yNunca.

# **ACCESO A APLICACIONES ESPECIALES**

- 1. Desde la pantalla delnicio, selecciona Menú > Ajustes ( $\left( \circ \right)$ ) > Aplicaciones y Notificaciones ( $\cdots$ ).
- **2.** Seleccione Acceso a Aplicaciones Especiales. Se muestran los siguientes ajustes:
	- Acceso a TODOS los archivos
	- Optimización de la batería
	- Control Wi-Fi

# **BATERÍA**

- **1.** Desde la pantalla de Inicio, seleccione Menú > Ajustes ( $\circ$ ) > Batería ( $\circ$ ).
- **2.** Active el Ahorrador de Batería seleccionando la opción determinada para activarlo automáticamente.
	- Establecer un Horario: Cuenta con opciones para establecer el ahorrador de batería:
		- Sin horario
	- Con base en el porcentaje
	- Apagar al cargar: El Ahorrador de Batería se apaga cuando su teléfono está al 90%.
- **3.** Encender la luz LED de la batería.
- **4.** Activar el Administrador de Batería para detectar cuando las aplicaciones gastan batería.
- **5.** En Última carga completa, aparece cuándo se cargó la batería por completo.
- **6.** Aparecerá la duración de Uso de Pantalla.
- **7.** Uso de aplicaciones desde que se carga por completo: puede ver el uso de las diferentes aplicaciones después de que la batería se carga por completo.
- **8.** Los datos del uso de la batería son aproximados y pueden cambiar con base en el uso.

# **PANTALLA**

- **1.** Desde la pantalla de Inicio, seleccione Menú > Ajustes ( $\circ$ ) > Pantalla ( $\circ$ ).
- **2.** Establezca una de las siguientes opciones para configurar la pantalla de su teléfono:
	- Nivel de brillo: Establezca el brillo de la pantalla del teléfono. Esto también optimiza el nivel de batería consumido.
	- Fondo de pantalla: Establezca el fondo de pantalla para su pantalla de inicio. Puede seleccionar uno de los siguientes grupos de fondos de pantalla:
		- Galería (<sup>1</sup>): Incluye fotografías y capturas de pantalla tomadas con la cámara del teléfono.
		- Fondos de pantalla (.........): Incluye imágenes que vienen cargadas previamente en el teléfono.
- **3.** Seleccione Tiempo de Espera de Pantalla. Establezca el modo de espera para que el brillo de la pantalla se reduzca después de un tiempo específico de inactividad del teléfono. Este ajuste también optimiza el nivel de batería consumido. Las opciones son las siguientes: 15 segundos, 30 segundos, 1 minuto, 2 minutos, 5 minutos, 10 minutos y 30 minutos.
- **4.** Seleccione Tamaño de Fuente. Establece el tamaño de la fuente del texto mostrado en la pantalla.

# **CONFIGURACIÓN DE SONIDO**

# **SONIDO**

- **1.** Desde la pantalla de Inicio, seleccione Menú > Ajustes ( $\boxed{\circ}$  ) > Sonido ( $\boxed{\bullet}$  ).
- **2.** Seleccione Perfil y aparecerán las siguientes opciones:

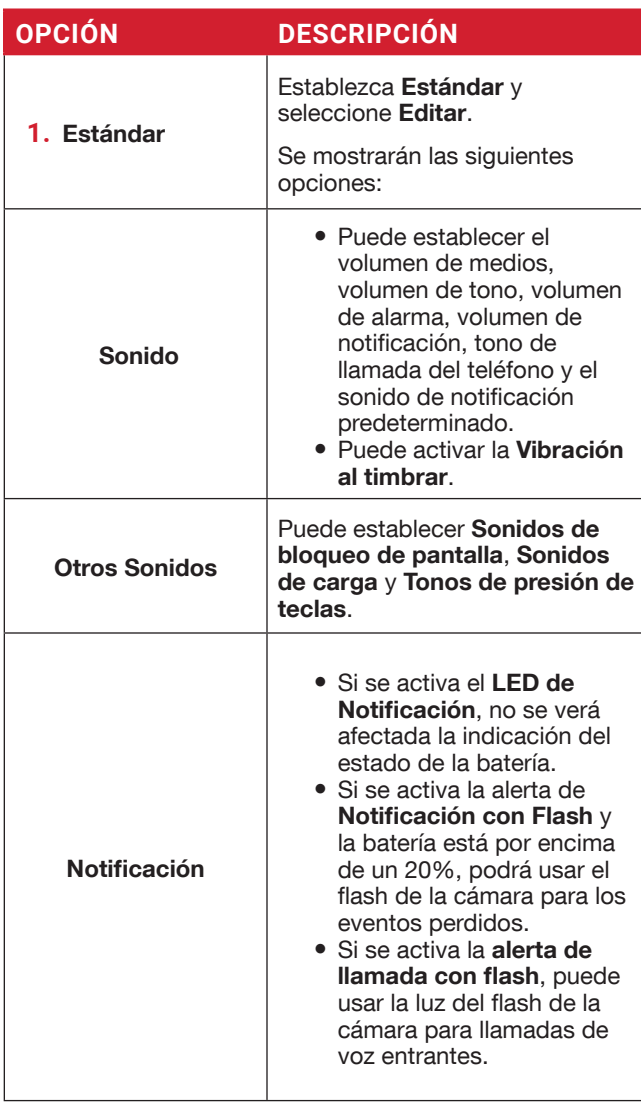

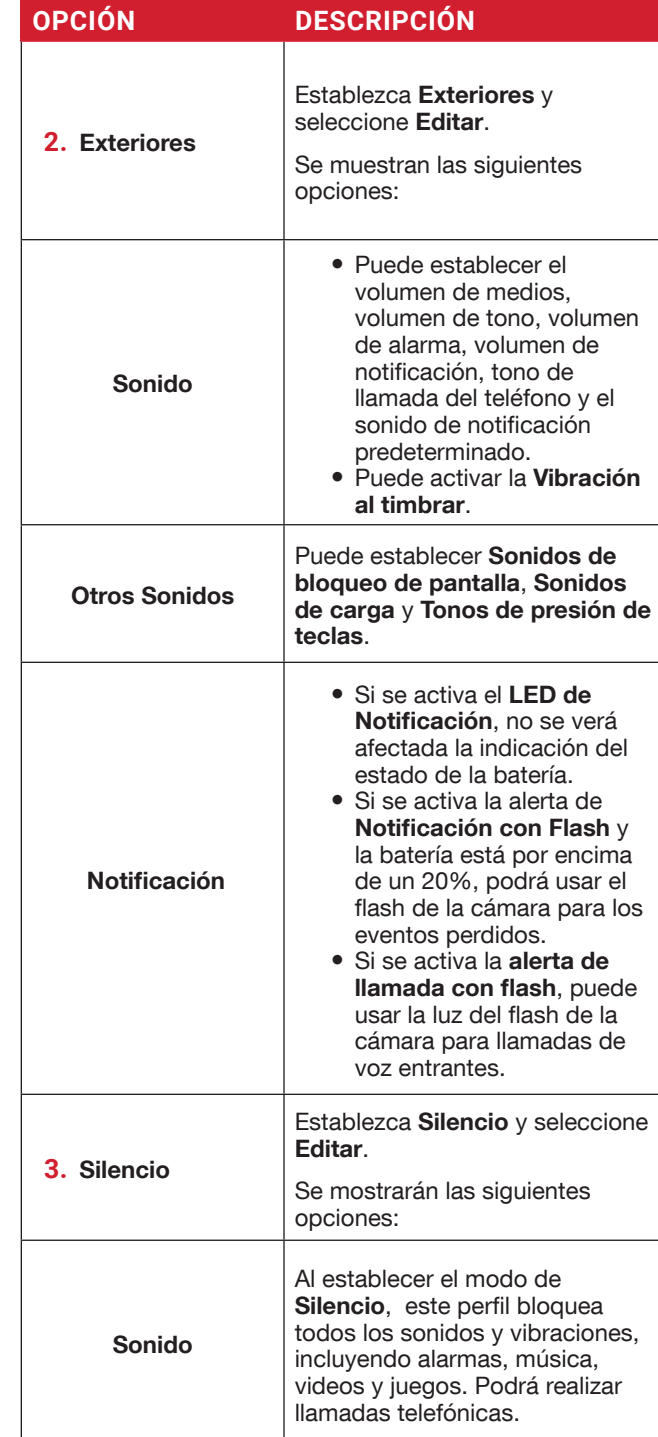

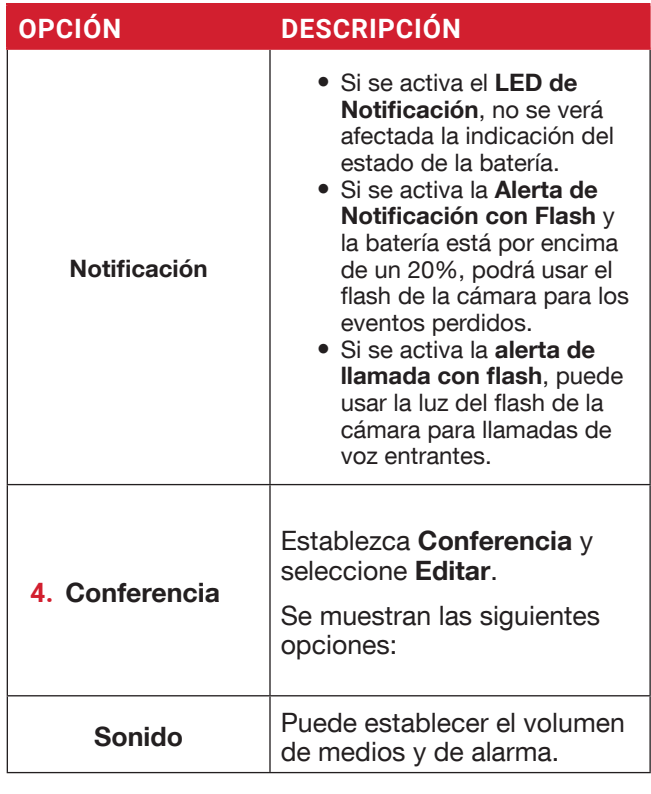

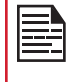

Además de los perfiles predeterminados, el usuario puede crear perfiles personalizados.

Podrá seleccionar a cualquiera de la lista de perfiles.

#### **PARA CREAR UN NUEVO PERFIL**

- **1.** Desde la pantalla de Inicio, seleccione Menú > Ajustes ( $\circ$ ) > Sonido ( $\circ$ )) > Perfil.
- **2.** Seleccione Perfiles > Crear .
- **3.** Ingrese el nombre de perfil requerido.
- **4.** Se permite una longitud máxima de 24 caracteres para el nombre del perfil y el nombre debe ser único.

Después de modificar el sonido necesario y los ajustes de la notificación, guarde el nuevo perfil.

#### **SONIDO**

- Volumen de medios: Puede aumentar, disminuir y apagar el volumen de medios.
- Volumen de alarma: Puede aumentar, disminuir y apagar el volumen de la alarma.
- Volumen de timbre: Puede cambiar el volumen del timbre, desde apagarlo hasta activarlo.
- Volumen de la notificación: Puede aumentar, disminuir y apagar el volumen de la alarma.
- Vibrar con llamadas: Active esta opción para que el dispositivo vibre durante las llamadas entrantes.
- Atajo para evitar que el teléfono suene: Active esta opción para evitar que el teléfono suene:
- Tono de llamada del teléfono: Puede seleccionar el tono de llamada requerido de la lista.
- Sonido de notificación predeterminado: Establezca el sonido de notificación predeterminado de la lista.
- Sonido de alarma predeterminado: El tono enlistado aquí es el sonido de alarma predeterminado.

#### **OTROS SONIDOS Y VIBRACIONES**

- Tonos del teclado de marcación: Active o desactive esta opción.
- Sonidos de bloqueo de pantalla: Active o desactive esta opción.
- Sonidos y vibraciones de carga: Active o desactive esta opción.
- Tonos de presión de tecla: Active o desactive esta opción.

#### **NOTIFICACIÓN**

- Luz Parpadeante de Notificación. Utilice esta función para activar o desactivar la luz parpadeante de notificación.
- Alerta de notificación con flash: Si se activa la Alerta de Notificación con Flash y la batería está por encima de un 20%, podrá usar el flash de la cámara para los eventos perdidos.
- Alerta de llamada con flash: Si se activa la alerta de llamada con flash, puede usar la luz del flash de la cámara para llamadas de voz entrantes.

### **CANCELACIÓN DE RUIDO POR VOZ**

FENS: De manera predeterminada, FENS está activado y reduce la cancelación de ruido.

#### **CAMBIAR PERFIL RÁPIDO**

- **1.** Desde la pantalla de Inicio, seleccione Menú> Ajustes ( $\circ$ ) > Sonido ( $\circ$ ) > Perfil.
- **2.** Seleccione Cambio Rápido de Perfil. Puede usar esta opción para cambiar de perfil rápidamente a través de un atajo en la pantalla de inicio.

# **ALMACENAMIENTO**

- **1.** Desde la pantalla de Inicio, seleccione Menú > Ajustes ( $\overline{\bullet}$ ) > Almacenamiento ( $\equiv$ ).
- **2.** En Almacenamiento Interno Compartido, se mostrarán las siguientes opciones con la memoria utilizada para cada aplicación:
	- Fotografías y videos
	- Música y audio
	- Otras aplicaciones
	- Archivos
	- Sistema
- **3.** Presione la tecla Administrar > Liberar Espacio para liberar espacio del almacenamiento interno.

# **PRIVACIDAD**

#### **ADMINISTRADOR DE PERMISOS**

- **1.** Desde la pantalla de Inicio, seleccione Menú > Ajustes ( $\boxed{\bullet}$ ) > Privacidad ( $\boxed{\circledcirc}$ ).
- **2.** Administrador de Permisos: Las aplicaciones con los siguientes permisos pueden ingresar a sus datos:
	- Sensores corporales
	- Calendario
	- Registros de llamadas
	- Cámara
	- Contactos
	- Archivos y medios
	- Ubicación
	- Micrófono
	- Teléfono
	- Actividad física
	- SMS
	- Desactivar alarma
	- Permisos adicionales Desactivar alarma
- **3.** Mostrar contraseñas: Active esta opción para mostrar los caracteres brevemente mientras la escribe.

# **AJUSTES DE SEGURIDAD**

# **AJUSTES DE UBICACIÓN**

# **UBICACIÓN**

- **1.** Desde la pantalla de Inicio, seleccione Menú > Ajustes ( $\bullet$ ) > Ubicación ( $\circ$ ).
- **2.** Establezca la opción de Usar Ubicación en Encendido.
- **3.** La opción Ninguna aplicación ha solicitado ubicación recientemente está ajustada de manera predeterminada y podrá ver las solicitudes de ubicación recientes.
- **4.** Acceso de la aplicación a la ubicación: Las aplicaciones con este permiso pueden ingresar a la ubicación del dispositivo.

# Búsqueda de Wi-Fi y Bluetooth:

- **1.** Búsqueda de Wi-Fi: Active Búsqueda de Wi-Fi para mejorar la ubicación permitiendo que las aplicaciones y los servicios del sistema detecten redes Wi-Fi en cualquier momento.
- **2.** Búsqueda de Bluetooth: Active Búsqueda de Bluetooth para mejorar la ubicación permitiendo que las aplicaciones y los servicios del sistema detecten dispositivos Bluetooth en cualquier momento.
- **3.** Analíticas de Datos de Red: Esta opción permite que la red recopile datos de este dispositivo con el fin de mejorar las redes y los servicios. Su identidad no será revelada.

# **SEGURIDAD**

Puede activar y proteger su teléfono de accesos no autorizados configurando los ajustes de seguridad.

- **1.** Desde la pantalla de Inicio, seleccione Menú > Ajustes ( $\circ$ ) > Seguridad ( $\circ$ ).
- **2.** Seleccione Protección de Teclado de Pantalla Externa y seleccione una de las siguientes opciones:
	- Presionar 2 teclas para desbloquear
	- Dejar presionado para desbloquear
	- Protección de teclado desactivada
- **3.** La protección de teclado de pantalla externa se activará seleccionando "Presionar 2 teclas para desactivar" o "Dejar presionado para desbloquear".
	- Presionar 2 teclas para desbloquear: Presione la tecla derecha externa y la tecla para bajar el volumen en secuencia para desbloquear las teclas externas.
	- Dejar presionado para desbloquear: Mantenga presionada la tecla derecha externa para desbloquear las teclas externas.
- **4.** Bloqueo de Pantalla: Seleccione Bloqueo de Pantalla y elija una de las siguientes opciones para configurar el teléfono:
	- Ninguna
	- Mantener presionada la tecla ( \* )
	- NIP: Cuando esté activado, introduzca su NIP. Cuando el teléfono esté bloqueado, desbloquéelo utilizando su NIP. Cuando el teléfono esté bloqueado, podrá responder una llamada entrante sin tener que desbloquear el teléfono.
- **5.** Aplicaciones de administración del dispositivo: Seleccione las aplicaciones y active las aplicaciones de administración del dispositivo.
	- Sonim Care: Puede activar la aplicación del administrador para permitir que Sonim Care controle la forma y el momento en que se bloquea la pantalla.
- **6.** Cifrado y credenciales:
	- Cifrar teléfono: Seleccione Cifrar teléfono para cifrar sus cuentas, ajustes, las aplicaciones y sus ajustes y sus archivos multimedia y de otro tipo.
	- Tipo de Almacenamiento: Muestra el tipo de almacenamiento.
	- Credenciales Confiables: Podrá ver y verificar el sistema y las credenciales del usuario.
	- Credenciales de Usuario: Podrá ver y modificar las credenciales almacenadas.
	- Instalar Certificados: Podrá instalar certificados desde el almacenamiento.
	- Eliminar Credenciales: Podrá eliminar todos los certificados.

# **ACCESIBILIDAD**

Puede crear sitios web y aplicaciones más accesibles para personas con discapacidades cuando estén usando teléfonos móviles y otros dispositivos.

- **1.** Desde la pantalla de Inicio, seleccione Menú > Ajustes ( $\bullet$ ) > Accesibilidad ( $\uparrow$ ).
- **2.** Teclas programables externas: Active esta opción para activar las funciones de Accesibilidad.
- **3.** Modo TTY:
	- Establezca cualquiera de las siguientes opciones:
	- Desactivar TTY: Desactiva el Modo TTY.
	- TTY Total: Activa el modo TTY para llamadas entrantes y salientes. Establezca este modo para asistencia auditiva y de voz.
	- TTY HCO: Activa el modo TTY solamente para llamadas entrantes. Establezca este modo solo para asistencia auditiva.
	- TTY VCO: Activa el modo TTY solamente para llamadas salientes. Establezca este modo solo para asistencia de voz.
- **4.** Aplicaciones Descargadas: Talkback:
	- Usar Talkback: Al activar Talkback, ayudará a que los usuarios con discapacidad visual puedan interactuar con sus dispositivos. Utiliza voz, vibración y otro tipo de información audible para hacerle saber qué hay en su pantalla.
- **5.** Lectores de Pantalla: Aparecerán las siguientes opciones bajo Lectores de Pantalla. Salida de texto a voz:
	- Motor Preferido: El motor de Talkback Nuance está establecido de manera predeterminada.
	- Idioma: Puede seleccionar el idioma deseado para ajustar el idioma hablado. El idioma del sistema está establecido como idioma predeterminado.
	- Velocidad de Voz: Puede modificar la velocidad de voz usando la barra de desplazamiento para aumentar o reducir la velocidad de la voz.
	- Habla: Puede modificar el valor del habla usando la barra de desplazamiento para aumentar o reducir el volumen de la voz.

 Puede hacer una demostración de una síntesis de voz.

- **6.** Visibilidad de RTT (Texto en Tiempo Real): RTT le permite usar el teclado para escribir mensajes durante una llamada. Existen dos formas de activar los mensajes RTT:
	- Solamente durante una llamada
- Durante y al realizar/recibir una llamada
- **7.** Pantalla:
	- Tamaño de Fuente: Puede ajustar el tamaño de la fuente según sus necesidades visuales.
	- Comandos de Voz: Permite la función de mantener presionada la tecla de altavoz para activar los comandos de voz.
- **8.** Control de Interacción:
	- Altavoz: Durante una llamada, cambia el audio entre audífonos, altavoces y accesorios (si hay alguno conectado).
	- Vibrar e Intensidad Háptica: Puede activar/ desactivar la Vibración de Tono y Vibración de Notificaciones.
- **9.** Audio y Texto en Pantalla:
	- Audio Mono: Active la opción Audio Mono para combinar los canales al reproducir audio.
	- Preferencias de Leyendas: Cuando la opción de Leyendas se Active, podrá establecer las siguientes opciones:
		- Mostrar leyendas
		- Tamaño y estilo de la leyenda
		- Idioma

# **ATAJOS DE LA PANTALLA DE INICIO**

En su XP3plus tiene la capacidad de programar las 3 teclas de **Navegación** para ingresar rápidamente y ejecutar las aplicaciones seleccionadas en su dispositivo.

- **1.** Desde la pantalla de Inicio, seleccione Menú > Ajustes ( $\circ$ ) > Sistema ( $\circ$ ).
- **2.** Seleccione Atajos en la Pantalla de Inicio ( $\hat{\mathbf{w}}$ ).
- **3.** Seleccione la tecla de Navegación Arriba y seleccione la aplicación que le gustaría ejecutar al presionar la tecla de **Navegación Arriba**.
- **4.** Seleccione la tecla de Navegación Central y seleccione la aplicación que le gustaría ejecutar al presionar la tecla de **Navegación Central**.
- **5.** Seleccione la tecla de Navegación Abajo y seleccione la aplicación que le gustaría ejecutar al presionar la tecla de Navegación Abajo.

# **TECLAS PROGRAMABLES**

Puede asignar cualquier aplicación a las teclas programables.

- **1.** Desde la pantalla de Inicio, seleccione Menú > Ajustes ( $\left( \frac{1}{2} \right)$ ) > Sistema > Teclas Programables  $(|\Box|)$
- **2.** Seleccione **Tecla Programable** ( $\left|\mathbf{C}\right|$ ). Se muestran las siguientes opciones:
	- Ajustes de RSK externos
	- Seleccione la aplicación PTT Key
	- Seleccione la aplicación ALARM Key

### **IDIOMAS Y ENTRADA**

Puede establecer el idioma del teléfono a cualquiera de los idiomas mostrados en la lista de idiomas.

- **1.** Desde la pantalla de Inicio, seleccione Menú > Ajustes ( $\circ$ ) > Sistema ( $\circ$ ).
- **2.** Seleccione **Idiomas y Entrada** ( $\bigoplus$ ).
- **3.** Vaya a Idiomas y seleccione cualquier idioma de la lista como su idioma preferido. Se pueden establecer los siguientes idiomas como idioma preferido:
	- Inglés
	- Español\*
	- Francés Canadiense\*
	- Coreano\*
	- Chino Simplificado\*
	- \* Disponibilidad de idioma con base en la región.

Todos los elementos del menú y los mensajes de retroalimentación de usuario se mostrarán en el idioma establecido.

- **4.** Seleccione Teclado en pantalla > Teclado de 12 teclas.
	- Idioma: Puede establecer el idioma de entrada a Inglés, Español, Francés Canadiense, Coreano y Chino Simplificado.
	- Idioma de teclado del sistema: Puede cambiar el idioma a Inglés o Español.
	- Diccionario personal: Puede añadir las palabras personalizadas que desee al diccionario.
	- Mayúsculas automáticas: La primera letra de la nueva oración aparecerá automáticamente en mayúscula.
	- Punto con doble espacio: Si se activa esta opción, presione la tecla espaciadora dos veces al final de la palabra para insertar un punto.
	- Predicción: Predice una nueva palabra con base en la palabra anterior ingresada.
	- Mantenga presionada \* para cambiar el idioma: Esta opción le permite cambiar el idioma. Puede cambiar el Idioma de Inglés a Español u otros idiomas y viceversa.
- **5.** Seleccione Salida de texto a voz. Puede establecer y reiniciar la **Velocidad de Voz** y el Tono de Voz.

# **FECHA Y HORA**

Usted puede establecer y mostrar la fecha y hora en el teléfono. También puede seleccionar el formato en que se mostrará.

- **1.** Desde la pantalla de Inicio, seleccione Menú > Ajustes  $\left( \begin{array}{c} 0 \end{array} \right)$  > Sistema  $\left( \begin{array}{c} 0 \end{array} \right)$ .
- **2.** Seleccione Fecha y Hora (  $\circledcirc$  ).
- **3.** Seleccione las siguientes opciones para configurar su teléfono:
	- Active Usar tiempo proporcionado por la red para sincronizar la fecha y la hora con el tiempo proporcionado por la red.
	- Active Usar zona horaria proporcionada por la red para sincronizar la zona horaria con el tiempo proporcionado por la red.
	- Para establecer la fecha manualmente, seleccione Fecha. Desplácese y seleccione el día, el mes y el año. Seleccione Aceptar.
	- Para establecer la hora manualmente, seleccione Hora. Desplácese y seleccione la hora y los minutos. Seleccione **Aceptar.**
	- Para establecer la zona horaria, elija Zona Horaria. Seleccione Región y seleccione su zona

horaria.

- Formato de Hora:
	- Active Usar ubicación predeterminada para establecer hora predeterminada.
	- Active Usar formato de 24 horas para establecer el formato de 24 horas en el reloj. De manera predeterminada, el teléfono tiene el formato de 12 horas establecido.

# **ACTUALIZACIÓN DEL SISTEMA**

- **1.** Desde la pantalla de Inicio, seleccione Menú > Ajustes  $(\overline{8})$  > Sistema  $(\overline{0})$ .
- **2.** Seleccione Actualización del Sistema ( $\boxed{4}$ ).
- **3.** Seleccione Actualizaciones. Si hay actualizaciones requeridas, comenzará el proceso de actualización. Si no hay actualizaciones requeridas, aparecerá un mensaje que dice que El software está actualizado.
- **4.** Seleccione Wi-Fi solamente para revisar descargas de actualizaciones cuando haya una red Wi-Fi disponible.
- **5.** Seleccione Actualizar Automáticamente para revisar actualizaciones automáticamente.

# **OPCIONES DE REINICIO**

- **1.** Desde la pantalla de Inicio, seleccione Menú > Ajustes ( $\odot$ ) > Sistema ( $\odot$ ).
- **2.** Seleccione **Opciones de reinicio** ( $\odot$ ).
- **3.** Puede reiniciar los siguientes ajustes:
	- Reiniciar Wi-Fi, ajustes móviles y Bluetooth
	- Restablecer las preferencias de la aplicación
	- Borrar todos los datos (reinicio de fábrica). Aviso Importante: Se borrarán todos sus datos personales.

# **SOBRE EL TELÉFONO**

Desde la pantalla de Inicio, seleccione Menú >

Ajustes ( $\circ$ ) > Sobre el Teléfono ( $\circ$ ). Aparecerá la siguiente información:

- Nombre del dispositivo
- Número telefónico
- Información de emergencia
- Información legal
- Estado de SIM
- Modelo y hardware
- IMEI
- Versión de Android
- Dirección IP
- Dirección MAC de Wi-Fi
- Dirección MAC de Wi-Fi del dispositivo
- Número de compilación
- Versión de configuración del proveedor

# **ADMINISTRANDO CONTACTOS**

Puede usar el directorio para conservar la información de contacto de sus contactos. Esta función le permite añadir, marcar números telefónicos y enviar mensajes SMS y MMS.

Para ingresar a los contactos, en la pantalla de Inicio seleccione **Contactos** ( $\Omega$ ). Aparecerán los contactos guardados en el directorio.

# **AÑADIENDO UN NUEVO CONTACTO POR PRIMERA VEZ**

Tras insertar la SIM, al encender el XP3plus por primera vez y no haya contactos añadidos en el dispositivo o en la SIM, tendrá dos opciones:

- **1.** Presione Añadir desde la TPC (Tecla Programable Central), ingrese todos los datos y presione Guardar desde la TPC para guardar el contacto. También puede ingresar un número usando el teclado de marcación y seleccionando Añadir el contacto y luego Crear nuevo contacto para añadir a un nuevo contacto. Ingrese los datos del contacto y presione Guardar para guardar el contacto.
- **2.** Importar Contactos: Seleccione Importar/ Exportar para importar contactos para importar desde un archivo .vcf o desde la tarjeta SIM.

# **VIENDO DATOS DEL CONTACTO**

- **1.** Desde la pantalla de Inicio, seleccione Menú > Contactos  $\left( \begin{array}{c} \end{array} \right)$ .
- **2.** Desplácese hacia el contacto deseado y selecciónelo para ver los datos del mismo.

# **ENVIANDO UN MENSAJE DESDE CONTACTOS**

Usted puede enviar mensajes SMS y MMS a sus contactos.

- **1.** Desde la pantalla de Inicio, seleccione Menú > Contactos  $(| \Omega |)$ .
- **2.** Desplácese hacia el contacto deseado y ábralo.
- **3.** Seleccione la Tecla de Opciones > Enviar Mensaje.
- **4.** Ingrese el mensaje y seleccione la Tecla de Opciones > Añadir fotografías/videos para añadir fotografías y videos.
- **5.** Seleccione Enviar.

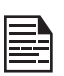

Si anexa un archivo multimedia o un contacto a su mensaje SMS, automáticamente se convertirá en un mensaje MMS.

## **MARCANDO UN NÚMERO DESDE CONTACTOS**

- **1.** Desde la pantalla de Inicio, seleccione Menú > Contactos (**A**).
- **2.** Desplácese hacia el contacto deseado y selecciónelo para ver los datos.
- **3.** Seleccione el número y presione la tecla Central para iniciar una llamada. O
- **4.** Seleccione al contacto deseado de la lista y presione el botón verde del teléfono para iniciar una llamada.

# **EDITANDO LOS DATOS DEL CONTACTO**

- **1.** Desde la pantalla de Inicio, seleccione Contactos  $(2).$
- **2.** Desplácese hacia el contacto deseado y selecciónelo para ver los datos.
- **3.** Seleccione Editar.
- **4.** Edite los datos que desee. Seleccione Guardar para guardar los detalles.

En la pantalla de Contactos, seleccione la Tecla de Opciones para ver las opciones del menú. A continuación se muestran las opciones del menú:

#### IMPORTAR/EXPORTAR

#### IMPORTAR DESDE ARCHIVO .VCF

- **1.** Desde la pantalla de Inicio, seleccione Menú > Contactos  $(|2|)$ .
- **2.** Seleccione la tecla de Opciones > Importar/ Exportar.
- **3.** Seleccione Importar desde archivo .vcf.
- **4.** Seleccione Listo. El contacto es importado a la lista.

#### IMPORTAR DESDE LA TARJETA SIM

- **1.** Desde la pantalla de Inicio, seleccione Menú > Contactos  $(|\Omega|)$ .
- **2.** Seleccione la tecla de Opciones > Importar/ Exportar.
- **3.** Seleccione Importar desde la tarjeta SIM.
- **4.** Se mostrará la lista de contactos almacenados en su tarieta SIM.
- **5.** Seleccione el contacto que desee mover al teléfono.
- **6.** Seleccione Listo.
- **7.** Aparecerá un mensaje de confirmación. Seleccione **Aceptar** para confirmar. El contacto es importado a la agenda telefónica del teléfono.

#### EXPORTAR A LA TARJETA SIM

- **1.** Desde la pantalla de Inicio, seleccione Menú > Contactos  $\left( \frac{1}{2} \right)$ .
- **2.** Seleccione la tecla de Opciones > Importar/ Exportar.
- **3.** Seleccione Exportar a la tarjeta SIM.
- **4.** Seleccione el contacto que será exportado desde el teléfono a la tarjeta SIM.
- **5.** Seleccione la tecla Listo.

Los contactos seleccionados serán exportados a la tarjeta SIM.

#### EXPORTAR A ARCHIVO .VCF

- **1.** Desde la pantalla de Inicio, seleccione Menú > Contactos  $(\boxed{2})$ .
- **2.** Seleccione la tecla de Opciones > Importar/ Exportar.
- **3.** Seleccione Exportar a archivo .vcf.
- **4.** Presione la tecla Central para seleccionar el contacto que será importado.
- **5.** Seleccione la tecla Listo. Aparecerá un mensaje para seleccionar el origen para guardar el archivo .vcf.

#### COMPARTIR TODOS LOS CONTACTOS

Usted puede enviar información de contacto de las siguientes tres formas:

- **1.** Desde la pantalla de Inicio, seleccione Menú > Contactos  $\left( \frac{2}{2} \right)$ .
- **2.** Seleccione la tecla de Opciones > Importar/ Exportar > Compartir todos los contactos. Puede usar una de las siguientes opciones para compartir el contacto deseado desde Compartir contacto a través de:
	- Bluetooth: Envíe los datos del contacto a un dispositivo Bluetooth vinculado con su teléfono. Seleccione el dispositivo Bluetooth para compartir el contacto.
	- Mensajes: Envíe los datos del contacto como mensaje multimedia a cualquier teléfono móvil.

#### NÚMEROS BLOQUEADOS

No podrá recibir ninguna llamada ni mensaje de texto de un número bloqueado.

Puede seleccionar los contactos requeridos marcando las casillas junto a los contactos.

#### AJUSTES

Usted puede establecer la forma de ver la lista de contactos y si desea que aparezca primero el nombre o el apellido del contacto.

- **1.** Desde la pantalla de Inicio, seleccione Menú > Contactos  $(|2|)$ .
- **2.** Seleccione la tecla Opciones > Ajustes. Establezca las siguientes opciones:
	- Ordenar por: Ordena los nombres de los contactos por nombre o apellido.
	- Formato del nombre: Establezca esta opción si desea que el nombre del contacto aparezca con su nombre o con su apellido.

### **ADMINISTRANDO LOS AJUSTES DEL CONTACTO**

Usted puede editar y modificar los ajustes de tono de llamada y de recepción de llamadas para cada uno de sus contactos.

- **1.** Desde la pantalla de Inicio, seleccione Menú > Contactos  $(|2|)$ .
- **2.** Desplácese hacia el contacto deseado y selecciónelo para ver los datos del mismo.
- **3.** Seleccione la tecla de Opciones y seleccione una de las siguientes opciones:
	- Establecer Tono de Llamada para establecer un tono de llamada específico para ese contacto.
	- Active la opción Todas las Llamadas al Correo de Voz para enviar todas las llamadas entrantes de ese contacto a su bandeja de correo de voz.

# **ELIMINANDO UN CONTACTO**

- **1.** Desde la pantalla de Inicio, seleccione Menú > Contactos  $(|2|)$ .
- **2.** Desplácese hacia el contacto deseado y selecciónelo para ver los datos del mismo.
- **3.** Seleccione la Tecla de Opciones > Tecla Eliminar. El contacto se eliminará tras la confirmación.

#### **SELECCIONAR**

# **ADMINISTRANDO LOS AJUSTES DE LLAMADA**

#### **HACIENDO UNA LLAMADA**

**1.** Desde la pantalla de Inicio, seleccione Menú > Teléfono ( ).

Aparecerá en la pantalla del teléfono el último número marcado, las llamadas perdidas y las llamadas recibidas.

### **MARCANDO UN NÚMERO A TRAVÉS DE CONTACTOS**

- **1.** Desde la pantalla de Inicio, seleccione Menú > Contactos  $(\boxed{2})$ .
- **2.** Desplácese hacia el contacto y selecciónelo. Aparecerán los datos del contacto.
- **3.** Seleccione el número telefónico deseado para llamar al contacto.

### **AÑADIENDO UN CONTACTO DESDE LA PANTALLA DE INICIO**

- **1.** Desde la pantalla de Inicio, ingrese el número que desee marcar.
- **2.** Seleccione Añadir a Contacto ( $\left(\frac{12}{2}\right)$ )
- **3.** Seleccione Crear Nuevo Contacto ( $\frac{1}{2}$ ).
- **4.** En la pantalla de Añadir Nuevo Contacto, añada el nombre y demás datos del contacto.
- **5.** Seleccione Guardar.

El contacto ha sido guardado.

### VIENDO EL HISTORIAL DE LLAMADAS

- **1.** Desde la pantalla de Inicio, seleccione Menú > Teléfono ( ).
- **2.** Se mostrará la pantalla de Llamadas Recientes con las llamadas recientemente hechas, recibidas y perdidas.

### **ELIMINANDO EL HISTORIAL DE LLAMADAS**

- **1.** Desde la pantalla de Inicio, seleccione Menú > Teléfono ( ).
- **2.** En la pantalla de Llamadas Recientes, seleccione la Tecla de Opciones > Eliminar Registro de Llamadas Seleccionado.
- **3.** Aparecerá un mensaje de confirmación para eliminar el registro de llamadas seleccionado. Seleccione Eliminar para eliminar el registro de llamadas. El registro de llamadas seleccionado se eliminará.

# **AJUSTES DE MARCACIÓN RÁPIDA**

Con la opción de Marcación Rápida, el usuario puede

asignar un contacto a cada tecla del teclado de marcación (2 a 9). El usuario debe presionar el teclado de marcación para iniciar una llamada al contacto asignado.

Para establecer la marcación rápida:

- **1.** Desde la pantalla de Inicio, seleccione Menú > Teléfono ( ).
- **2.** En la pantalla de Llamadas Recientes, seleccione la Tecla de Opciones > Ajustes de Marcación Rápida.
- **3.** Presione de manera prolongada la tecla 1 para iniciar una llamada al correo de voz.
- **4.** Asigne un contacto a cada tecla del teclado de marcación (2 a 9).
- **5.** Presione una tecla en particular para llamar al contacto asignado.

# **AJUSTES DE LLAMADAS**

#### **OPCIONES DE PANTALLA**

Usted puede elegir cualquiera de las siguientes opciones:

- Ordenar por
	- Nombre<br>• Apellido
	-
- Formato del nombre:
	- Nombre primero
	- Apellido primero

#### **SONIDOS Y VIBRACIONES**

Usted puede cambiar el tono de llamada de las llamadas entrantes, activar la vibración al timbrar o activar el tono de presión audible. Para ver y modificar los ajustes de las llamadas:

**1.** Desde la pantalla de Inicio, seleccione Menú > Teléfono ( ).

**2.** En la pantalla de Llamadas Recientes, seleccione **Aiustes**. Para más información, consulte "Ajustes de Sonido" en la página 21.

#### **RESPUESTAS RÁPIDAS**

Cuando no sea posible responder una llamada entrante, puede enviar una respuesta rápida a la persona que llama. Para ver y editar las respuestas rápidas, seleccione Ajustes de Llamadas > Respuestas Rápidas. Seleccione el mensaje de respuesta específico para editarlo. Edite el mensaje y seleccione Aceptar.

### AJUSTES DE LLAMADAS

- **1.** Cuentas de llamadas:
	- Hacer y Recibir Llamadas: Vibrar para llamada saliente aceptada - Active esta opción para activar el modo de vibración para llamadas salientes aceptadas.
	- Cuentas SIP:

Para añadir una cuenta SIP y configurar sus preferencias de entrada y salida:

- **2.** Seleccione Llamadas > Cuenta de llamadas > Ajustes de SIP y cuentas SIP.
- **3.** Seleccione la Tecla de Opciones > Añadir Cuenta para configurar una nueva cuenta SIP.
- **4.** Ingrese los datos siguientes y seleccione la Tecla de Opciones > Guardar para guardar la cuenta.
	- Nombre de usuario: El nombre de usuario para ingresar a la cuenta SIP.
	- Contraseña: La contraseña para ingresar a la cuenta SIP.
	- Servidor: Datos del servidor SIP.
	- Ajustes Opcionales: Seleccione para ver/modificar u ocultar datos opcionales como Nombre de Usuario de Autenticación, Nombre en Pantalla, Dirección del Proxy de Salida, Número de Puerto, Tipo de Transporte y Envío de keep-alive.
	- Uso de Llamadas SIP: Seleccione Cuentas de Llamadas > Usar Llamada SIP. Se abrirá una ventana de diálogo con las siguientes opciones:
		- Para todas las llamadas: Si se elige esta opción, cuando el teléfono esté conectado a una red Wi-Fi o a Internet móvil, cada llamada marcada se convertirá en una llamada de Internet.
		- Solamente para llamadas SIP: Si se elige esta opción, solamente se podrán marcar llamadas SIP.
	- Recibir Llamadas Entrantes: Active Recibir Llamadas Entrantes para responder llamadas de Internet entrantes.
- **5.** Números de Marcación Fija:
	- Activar NMF: Se activan los números de marcación fija.
	- Cambiar NIP2: Cambia el NIP para tener acceso a los NMF.
	- Lista de NMF: Administra la lista de números telefónicos.

#### **6.** Desvío de Llamadas:

Usted puede desviar sus llamadas entrantes a un número de los contactos o a un nuevo número, siempre y cuando su operador de red brinde este servicio.

Seleccione una de las siguientes opciones de desvío de llamadas:

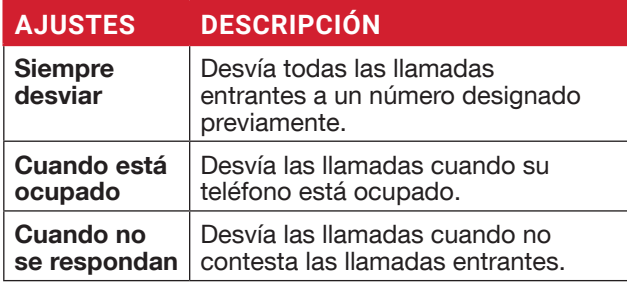

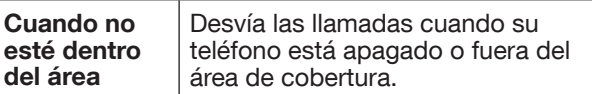

**7.** Restricción de llamadas

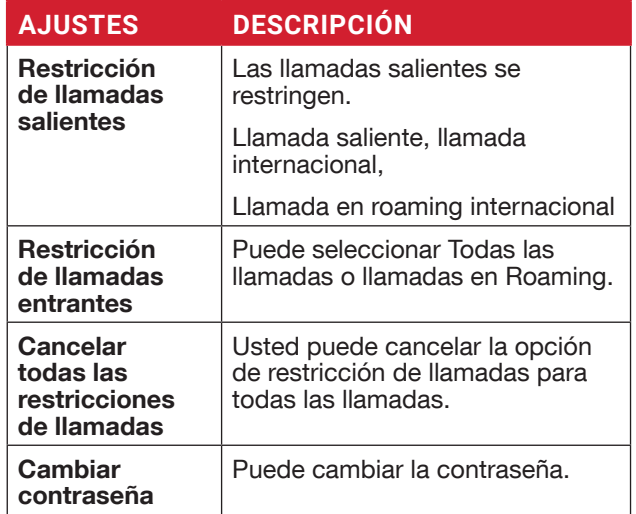

#### **8.** Ajustes adicionales:

- ID de la Persona que Llama: Cuando se inserta la tarjeta SIM, se activa esta opción. Esta función se usa para mostrar los detalles de la persona que llama (MSISDN o nombre del contacto) al usuario. Si no hay conexión de red, el número aparecerá como un número privado.
- Llamada en espera: Cuando la función de Llamada en Espera esté activada y el teléfono esté en una llamada móvil activa, el número entrante se mostrará cuando reciba una llamada. Para activar la opción de llamada en espera, en la pantalla de Ajustes de Llamadas, active Llamada en Espera.

#### NÚMEROS BLOQUEADOS

No recibirá ninguna llamada o mensaje de texto de los números bloqueados.

#### **CORREO DE VOZ**

- Notificaciones: Active esta opción para recibir notificaciones de mensajes de correo de voz.
- Ajustes Avanzados: Podrá ver el proveedor de servicio y configurar el número del correo de voz.

#### **ACCESIBILIDAD**

• Audífonos: Active Audífonos para que su dispositivo sea compatible con audífonos.

#### **ABRIR/CERRAR TELÉFONO**

- **1.** Desde la pantalla de Inicio, seleccione Menú > Teléfono ( ).
- **2.** En la pantalla de Llamadas Recientes, seleccione Ajustes > Abrir/Cerrar Teléfono.
- **3.** Aparecerán las siguientes opciones para responder una llamada usando la función plegable del teléfono:
	- Abrir para responder:
		- Activada: Durante una llamada entrante, se responderá la llamada al abrir el teléfono.
		- Desactivada: Durante una llamada entrante, solamente puede silenciar el tono de llamada y detener la vibración, pero no se responderá la llamada.
	- Cerrar para finalizar:
		- Activada: Puede cerrar el teléfono para finalizar la llamada.
		- Desactivada: La voz será dirigida al modo de altavoz, pero la llamada no finalizará.
		- Datos opcionales como Nombre de Usuario de Autenticación, Nombre en Pantalla, Dirección del Proxy de Salida, Número de Puerto, Tipo de Transporte y opciones de Envío de keep-alive.

# **ENVIAR MENSAJES**

SMS y MMS son medios de comunicación convenientes y económicos. Usted puede enviar un mensaje de texto a otra persona a través del servicio SMS. El MMS le permite enviar mensajes que incluyan contenido multimedia, como imágenes, archivos de audio, de video y más.

Puede utilizar la mensajería en el teléfono para enviar SMS y mensajes MMS a otros teléfonos móviles o cualquier otro equipo que pueda recibir SMS y MMS.

> La función MMS está disponible solamente si usted se suscribe a este servicio con su operador de red.

Para ingresar a la función de mensajes, en la pantalla de Inicio, seleccione Mensajes .

# **ENVIANDO MENSAJES SMS/MMS**

Usted puede enviar mensajes SMS y MMS a contactos de su directorio y a nuevos números que no se encuentren en su directorio.

- **1.** Para crear un mensaje SMS, desde la pantalla de Inicio, seleccione Mensajes ( $\frac{1}{2}$ ).
- **2.** Seleccione Nuevo.
- **3.** Ingrese el nombre del contacto o el número telefónico en el campo Para. Al ingresar una letra, todos los nombres de contactos que inicien con esa letra y que contengan esa letra aparecerán en una lista. Siga tecleando para reducir la lista o desplácese para seleccionar al contacto apropiado.
- **4.** Escriba el mensaje.

Cuando añada un anexo, el mensaje se convertirá automáticamente en un mensaje multimedia. Se aplicarán cargos de MMS según las tarifas de su operador. Usted podrá añadir cualquier anexo multimedia de hasta <=2 MB.

En la pantalla de un nuevo mensaje, seleccione la tecla de Opciones y aparecerán las siguientes opciones:

- Anexar fotografías/videos: Seleccione una fotografía o video de la Galería.
- Añadir otros: Puede seleccionar cualquiera de los siguientes anexos para enviar un mensaje.
- Descartar: Seleccione Descartar para eliminar el mensaje. El hilo del mensaje se eliminará tras la confirmación.

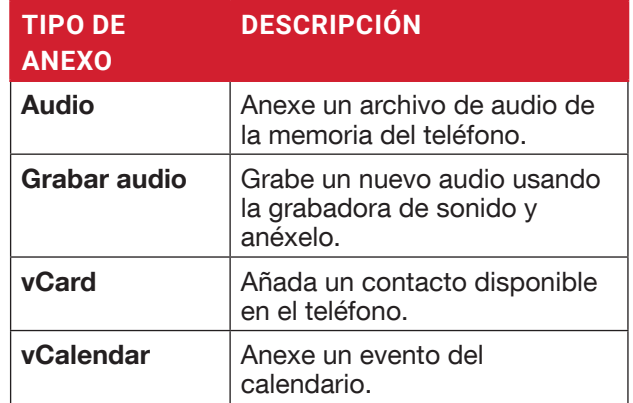

- Insertar desde plantillas: Puede insertar un anexo desde la plantilla.
- Insertar contacto: Puede insertar un contacto desde la agenda telefónica.

### **BUSCAR**

Para buscar un mensaje en particular, en una ventana de mensaje nuevo, seleccione la tecla de Opciones > Buscar. Ingrese la palabra clave para buscar un mensaje en particular.

# **ALERTAS DE EMERGENCIA INALÁMBRICAS**

Usted recibirá alertas activas y alertas de emergencia por parte del proveedor de servicios.

# **AJUSTES DE MENSAJES**

- **1.** Desde la pantalla de Inicio, seleccione Mensajes (  $\overline{r}$  ).
- **2.** Seleccione la tecla de Opciones > Ajustes. Se muestran los siguientes ajustes:

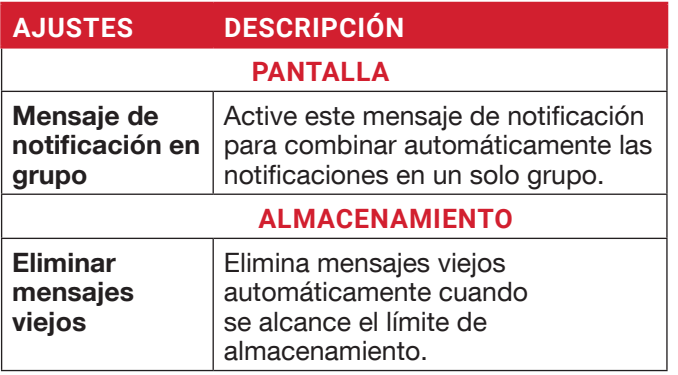

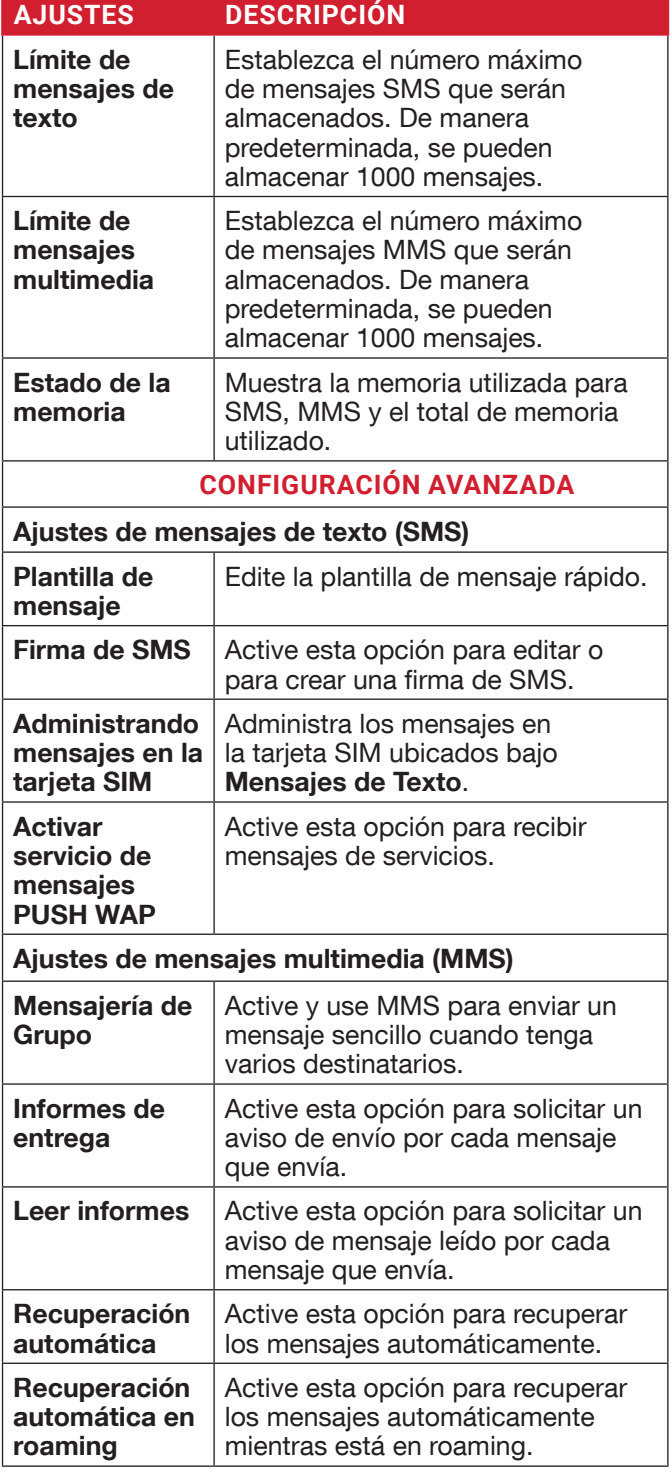

### **ELIMINANDO MENSAJES**

Para eliminar los mensajes,

- **1.** Desde la pantalla de Inicio, seleccione Mensajes  $\left( \begin{array}{c} \blacksquare \\ \blacksquare \end{array} \right)$ .
- **2.** Seleccione el mensaje y presione la Tecla de Opciones > Eliminar Hilo.
- **3.** Aparecerá un mensaje de confirmación. Seleccione Eliminar para eliminar el mensaje seleccionado.
- **4.** Para eliminar una conversación individual, seleccione la conversación que desee eliminar y seleccione la opción Eliminar y confirme la opción.

# **SONIM SCOUT**

Sonim Scout es una solución que le permite al usuario registrarse con Sonim y usar diversas funciones empresariales clave.

Se requiere una cuenta de Sonim Cloud para utilizar por completo las capacidades de SCOUT. Para más información, visite http://www.sonimcloud.com.

Para ingresar a Sonim Scout,

• En la pantalla de Inicio, seleccione Menú > Sonim Scout  $(\mathbf{a})$ .

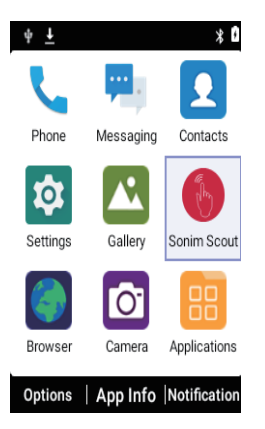

# **CONFIGURACIÓN**

La pestaña de configuración consta de las siguientes funciones:

- Asistente de Configuración de Sonim
- SafeGuard
- Actualizador de aplicaciones
- Modo Quiosco
- Asistente de MDM

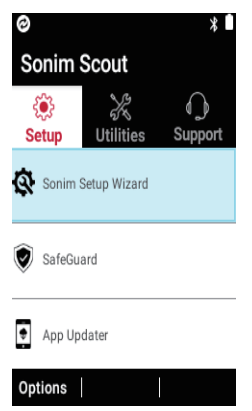

# **UTILIDADES**

La pestaña de utilidades consta de las siguientes funciones:

- Transferencia de Contacto
- Sonim BLE Connect
- Filtrado de Llamadas
- Modo Invisible
- Ajustes del Dispositivo

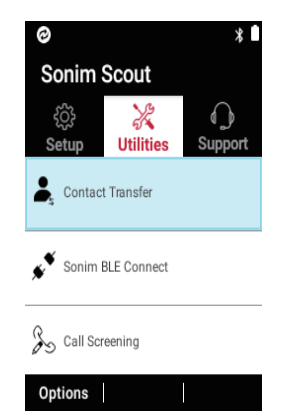

# **SERVICIO AL CLIENTE**

La pestaña de servicio al cliente consta de las siguientes funciones:

- Chat
- Sonim Care
- Registro de Garantía
- Información del Dispositivo
- Información sobre SCOUT
- Contacto a Servicio al Cliente
- Ayuda Remota

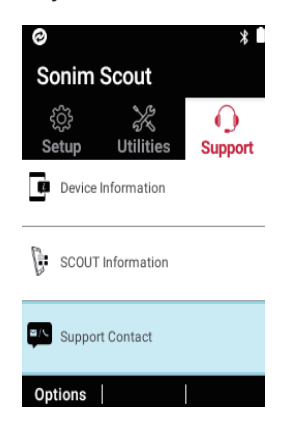

# **NAVEGADOR**

# **NAVEGADOR**

- **1.** Desde la pantalla de Inicio, seleccione Menú > Navegador (**D)**.
- **2.** Ingrese la URL para buscar la información requerida o cualquier sitio web.

# **CÁMARA**

El Sonim XP3plus cuenta con una cámara trasera de 8MP con enfoque fijo para tomar fotografías y videos. Las fotografías y los videos se guardan en la Galería.

- **1.** Desde la pantalla de Inicio, seleccione Menú > Cámara ( $\circ$ ).
- **2.** Seleccione el modo Cámara para establecer los siguientes modos:
	- Normal: Para tomar una fotografía en modo normal, presione la tecla Central para capturar la imagen. Utilice las teclas de navegación Izquierda y Derecha para hacer Acercamientos y Alejamientos.
	- Videos: Presione la tecla Central para comenzar/ detener una grabación de video. No se puede pausar la grabación a la mitad.
- **3.** Seleccione la tecla de Opciones para ver o cambiar los ajustes de la cámara como Flash, Exposición, y Formato de Archivo, etc.

# **GALERÍA**

Las imágenes y videos que se capturan desde la cámara se almacenan en Galería y se pueden ver posteriormente.

- **1.** Desde la pantalla de Inicio, seleccione Menú > Galería ( $\sqrt{ }$ ). Puede ver el álbum de fotografías, las capturas de pantalla y cada una de las imágenes.
- **2.** Desde Galería, puede cambiar a la Cámara para capturar imágenes o videos. Seleccione la Tecla de Opciones para cambiar los ajustes de Cámara o de Video como Flash, Temporizador, Exposición y Balance de Blancos.
- **3.** Seleccione la imagen y seleccione la tecla de Opciones y aparecerán las siguientes opciones:
	- Eliminar: Seleccione esta opción para eliminar una imagen.
	- Presentación: Seleccione la foto que desee para establecerla como diapositiva.
	- Detalles: Puede ver los detalles como Comentario del usuario, Flash, Orientación etc.
	- Rotar: Utilice esta opción para rotar la imagen.
	- Establecer imagen como: Seleccione la fotografía que desee para establecerla como fotografía de contacto o fondo de pantalla.
- **4.** Seleccione Compartir para compartir las imágenes capturadas a través de Mensajes o **Bluetooth**

#### **DESCARGAS**

Utilice la pantalla de **Descargas** para ver, abrir o eliminar los archivos descargados.

- **1.** Desde la pantalla de Inicio, seleccione Menú > Aplicaciones (**PR**).
- **2.** Seleccione Descargas ( **0** ).
- **3.** Seleccione Opciones > Seleccionar para seleccionar el archivo descargado que desee abrir, ver o eliminar.

# **RESPALDAR Y RESTAURAR**

Si necesita reemplazar su dispositivo, puede respaldar sus datos a una tarjeta SD antes de completar el proceso de restablecimiento de fábrica para restablecer su dispositivo sin que nadie pueda ingresar a ningún dato de su dispositivo viejo y luego restaurar sus datos desde la tarjeta SD donde respaldó previamente.

Para respaldar sus datos:

- **1.** Desde la pantalla de Inicio, seleccione Menú > Aplicaciones (**Fig.**).
- **2.** Seleccione **Respaldar y Restaurar** ( $\left( \begin{matrix} \cdot \cdot \cdot \\ \cdot \cdot \cdot \cdot \end{matrix} \right)$ ).
- **3.** Seleccione Respaldar.

Todos sus contactos, datos de Calendario, SMS y MMS serán respaldados y el contenido multimedia como fotografías, audio y videos pasarán a la tarieta SD.

Aparecerá un mensaje de advertencia que dice El respaldo puede tardar varios minutos. No realice ninguna otra operación durante este lapso de tiempo.

**4.** Seleccione Aceptar para comenzar el respaldo.

#### **5.** Seleccione Respaldar.

Los contactos, el Calendario, los SMS y los MMS serán respaldados.

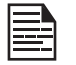

 Sin una tarjeta SD, el dispositivo no podrá ser respaldado exitosamente.

# **COMANDOS DE VOZ**

El dispositivo XP3plus incluye un sistema de reconocimiento de voz para comandos básicos y marcación por voz.

- **1.** Desde la pantalla de Inicio, seleccione Menú > Aplicaciones (**P. 2014)**.
- **2.** Seleccione **Comandos de Voz** ( $\boxed{2}$ ).
- **3.** Puede darle un comando al teléfono con su voz. Usted puede realizar acciones por voz, como llamar a cualquiera de sus contactos de la agenda, obtener la dirección de un destino en particular y crear recordatorios, entre otras acciones.

# **RELOJ**

Puede ver la hora actual de diversas ciudades principales de todo el país y del mundo usando la función Reloj.

- **1.** Desde la pantalla de Inicio, seleccione Menú > Aplicaciones (**PHECTE**).
- **2.** Seleccione Reloj (**1)**.
- **3.** Seleccione el ícono de Reloj Mundial ( $\Box$ ) ubicado en la parte superior de la pantalla. Para añadir una ciudad, seleccione la tecla de Añadir. Seleccione las casillas junto a las ciudades para añadirlas al Reloj. Las ciudades añadidas aparecerán en orden alfabético.
	- La hora local de la ciudad local se mostrará en la mitad superior de la pantalla.
	- Para establecer la ciudad local, seleccione la ciudad que desee de la lista. Se añadirá a la lista de ciudades seleccionadas. La ciudad seleccionada se establecerá como la ciudad local.

#### **ALARMA**

Usted puede establecer una alarma a una hora en particular.

- **1.** Desde la pantalla de Inicio, seleccione Menú > Aplicaciones (**1984**).
- **2.** Seleccione Reloj ( $\downarrow$ ).
- **3.** Seleccione el ícono de activación de Alarma ( ) en la parte superior de la pantalla.
- **4.** Seleccione la tecla de Opciones > Añadir para añadir una nueva alarma.
- **5.** Para establecer una alarma recurrente, seleccione la Tecla de Opciones > Editar.

Usted puede elegir y ajustar las siguientes opciones:

- Hora: Puede ajustar la hora deseada.
- Repetir: Puede seleccionar los días de la semana en los que desee repetir la alarma.
- Tono de Alarma. Seleccione el tono de alarma.
- Etiqueta: Usted puede nombrar la alarma.
- Vibrar: Puede activar el dispositivo para que vibre al establecer la alarma.
- **6.** Seleccione cualquier tono de llamada de los Tonos de Alarma Predeterminados presentes y seleccione Aceptar.
- **7.** Seleccione la tecla de Opciones > Guardar para guardar los cambios.

# **CALCULADORA**

La calculadora predeterminada de este teléfono está diseñada para realizar cálculos matemáticos sencillos y cuenta con un panel avanzado para cálculos científicos.

- **1.** Desde la pantalla de Inicio, seleccione Menú > Aplicaciones ( $\|\cdot\|$ ) > Calculadora ( $\|\cdot\|$ ).
	- Para ingresar los números, use las teclas numéricas.
	- Para usar operadores matemáticos, use las teclas de la operación respectiva en el teclado.
	- Seleccione = para obtener el resultado.
- **2.** Seleccione Panel Avanzado para realizar cálculos científicos.
- **3.** Puede alternar entre el Panel Básico y el Panel Avanzado.

# **GRABADORA DE SONIDO**

Usted puede grabar memos de voz usando la grabadora de sonido.

Para ingresar a la grabadora de sonido:

- Desde la pantalla de Inicio, seleccione Menú > **Aplicaciones** 
	- $| \ \rangle$  > Grabadora de Sonido ( $| \ \cdot \ \rangle$ ).
	- Para grabar un archivo de audio, seleccione Grabar  $(\lceil \bullet \rceil)$ .
	- Para dejar de grabar, seleccione **Detener** ( $\blacksquare$ ).
	- Para pausar la grabación, seleccione **Pausa** ( $\boxed{||}$ ).
	- Para guardar el memo de voz, presione la tecla de flecha izquierda y seleccione Guardar.
	- Para salir sin guardar, presione la tecla de flecha izquierda y seleccione Descartar.
	- Para reproducir el archivo grabado instantáneamente, presione la tecla de flecha derecha y seleccione el archivo que desee reproducir. Presione la tecla Central para reproducir el memo de voz.
	- Renombrar: Renombra el archivo existente.
	- Compartir: Puede compartir la grabación por Bluetooth o Mensaje.
	- Eliminar: Elimina el elemento seleccionado.
	- Seleccionar: Selecciona un archivo en particular.
	- Salir: Sale de la Grabadora de Sonidos.

# **EXPLORADOR DE ARCHIVOS**

Usted puede ver/editar/eliminar/compartir los archivos almacenados en el teléfono a través del Explorador de Archivos  $($  $)$ .

Para ver los archivos, seleccione Menú > Aplicaciones  $\left(\begin{array}{c} 0 \ \end{array}\right)$  > Explorador de Archivos ( $\Box$ ).

Seleccione cualquier carpeta y presione la Tecla de Opciones para ver las siguientes opciones:

- Reciente: Muestra los archivos recientes capturados o almacenados.
	- Compartir: Comparte el archivo o la carpeta a través de Mensajes/Bluetooth.
	- Copiar a: Copia el contenido de la carpeta.
	- Propiedades: Ve las propiedades de la carpeta.
	- Seleccionar: Selecciona una carpeta en particular.
	- Salir: Puede seleccionar la opción Salir para salir del Explorador de Archivos.
- Descargas: Muestra la carpeta diferente bajo Descargas.
	- Compartir: Comparte el archivo o la carpeta a través de Mensajes/Bluetooth.
	- Eliminar: Elimina la carpeta existente.
	- Copiar a: Copia el contenido de la carpeta.
	- Mover a: Mueve el contenido de la carpeta.
	- Renombrar: Renombra la carpeta existente.
	- Propiedades: Ve las propiedades de la carpeta.
	- Seleccionar: Selecciona una carpeta en particular.
	- Ordenar por: Puede ordenar la carpeta usando la opción **Ordenar**. Las opciones para ordenar son: por nombre, por fecha de modificación y por tamaño.
	- Nueva carpeta: Puede crear una nueva carpeta.
	- Salir: Puede seleccionar la opción Salir para salir del Explorador de Archivos.
- XP3900: Muestra las diferentes carpetas en la unidad del dispositivo.
	- Buscar: Busca el archivo y la carpeta.
	- Eliminar: Elimina la carpeta existente.
	- Copiar a: Copia el contenido de la carpeta.
	- Mover a: Mueve el contenido de la carpeta.
	- Renombrar: Renombra la carpeta existente.
	- Propiedades: Ve las propiedades de la carpeta.
	- Seleccionar: Selecciona una carpeta en particular.
	- Ordenar por: Puede ordenar la carpeta usando la opción Ordenar.
	- Las opciones para ordenar son: por nombre, por fecha de modificación y por tamaño.
- Nueva carpeta: Puede crear una nueva carpeta.
- Salir: Puede seleccionar la opción Salir para salir del Explorador de Archivos.

Si se insertó una tarjeta SD, todos los archivos de la tarjeta SD podrán verse/ editarse/borrarse/compartirse desde el Explorador de Archivos.

# **RADIO FM**

Usted puede escuchar radio a través de Radio FM. Para activar la Radio FM, debe conectar unos audífonos alámbricos.

- **1.** Para escuchar la radio, seleccione **Menú >**<br>**Aplicaciones ( RADIO FM ( <b>G**  $\mathbb{R}$  ) > Radio FM ( $\mathbb{G}$ ).
- **2.** Aparecerá un mensaje emergente: Conectar audífonos. Para activar la Radio FM, conecte unos audífonos alámbricos en la ranura asignada. El ícono de Radio FM aparecerá en la barra de Notificaciones.
- **3.** Seleccione Opciones > Escanear automáticamente para escanear todas las estaciones. Se muestran los canales disponibles.
- **4.** Seleccione Opciones > Ajustes y aparecerán las siguientes opciones:
	- Banda regional
	- Modo de Salida de Audio
	- Frecuencia alterna
	- Revertir a valores determinados de fábrica

# **MÚSICA**

Usted puede reproducir archivos de música y memorándums de voz almacenados en su teléfono usando la aplicación de música.

Desde la pantalla de Inicio, seleccione Menú > Aplicaciones ( $\|\cdot\|$ ) > Música ( $\|\cdot\|$ ).

- Seleccione Artistas para ver los archivos de música ordenado por nombres de artistas.
- Seleccione **Álbumes** para ver los archivos de música ordenado por nombres de álbumes.
- Seleccione Canciones para ver la lista completa de canciones almacenadas en su teléfono.
- Seleccione Listas de Reproducción para ingresar a las listas de reproducción predeterminadas en la carpeta de música.
	- Seleccione Lista de Reproducción Recientemente Añadida para ver los archivos de música que han sido añadidos recientemente a la carpeta de música.
	- Seleccione la lista de reproducción de Mis Grabaciones para ingresar a todos sus archivos de memo de voz.

# **CALENDARIO**

El Calendario le ayuda a anotar citas, programar recordatorios y alertas y repetirlas si lo requiere. También puede ver sus tareas guardadas de manera diaria o semanal.

Para ingresar al calendario:

- **1.** Desde la pantalla de Inicio, seleccione Menú > Calendario  $(\frac{1}{1111})$ .
- **2.** Para cambiar la vista del calendario, seleccione

Mes o Agenda del menú de Opciones.

- **3.** Seleccione la tecla de Opciones para ver la lista de las siguientes opciones disponibles:
	- Hoy: Ingresa a los eventos de la fecha actual.
	- Nuevo evento: Se puede añadir un nuevo evento seleccionando esta opción.
	- Agenda: Seleccione cada agenda y para ver los datos de eventos.
	- Buscar: Usted puede buscar un evento en particular.
	- Eliminar Eventos: Seleccione el evento > tecla de Opciones > Listo para eliminar el evento seleccionado. Seleccione Seleccionar Todo para eliminar todos los eventos.

Cuando tenga un evento activará la opción Eliminar Evento.

- Ajustes:
	- Muestra los Ajustes Generales del calendario.
	- Muestra la Versión de Compilación en Acerca del Calendario.

### **SIM TOOLKIT**

SIM Toolkit, comúnmente conocido como STK, permite que la SIM inicie acciones que se pueden usar para varios servicios de valor agregado.

Muestra los servicios específicos del operador.

Para ingresar al SIM Toolkit:

- **1.** Desde la pantalla de Inicio, seleccione Menú > Aplicaciones ( $\boxed{11}$ ) > SIM Toolkit ( $\boxed{1}$ ).
- **2.** Muestra Mi número, que es el MSISDN de la tarjeta SIM. El número incluye un código de país y el Código Nacional de Destino que identifica al operador del suscriptor.
- **3.** También muestra el proveedor de SIM y los detalles de los servicios respectivos.

# **NOTA**

Usted puede crear notas usando la aplicación de Nota.

- **1.** Desde la pantalla de Inicio, seleccione Menú > Aplicaciones ( $\frac{100}{100}$ ) > Nota ( $\frac{1}{10}$ ).
- **2.** Presione Nueva para crear una nota nueva.

# **INFORMACIÓN DE SEGURIDAD Y REGULATORIA**

# **ADVERTENCIA DE MEDIO AMBIENTE**

#### **ELIMINACIÓN DE EQUIPO ELÉCTRICO Y ELECTRÓNICO VIEJO**

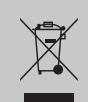

El símbolo del cesto de basura dentro de un círculo y cruzado indica que este producto, y cualquier mejoría marcada con este símbolo, no pueden ser eliminados como desechos no clasificados, sino que deberían llevarse a un sistema de recolección independiente al final de su vida útil.

#### **ELIMINACIÓN DE LA BATERÍA**

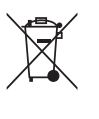

Por favor, consulte las regulaciones de su localidad para la eliminación de baterías. La batería nunca debería ser colocada en los basureros municipales. De ser posible, busque y haga uso de instalaciones para eliminación de baterías.

El dispositivo está diseñado con las siguientes especificaciones para el rango de condiciones ambientales, entre ellas:

- Especificación del Grado de Contaminación: "2"
- Especificación de la Categoría de Sobretensión: I
- Especificación de altitud máxima para su uso: no más de 5000 metros por encima del nivel del mar.

# **ADVERTENCIA DE SEGURIDAD**

**Por favor, lea y comprenda las siguientes normas de seguridad antes de usar el teléfono. Estas normas ofrecen detalles que le permitirán operar su teléfono de manera segura y conforme a cualquier requerimiento legal en cuanto al uso de teléfonos celulares.**

FI

No utilice el teléfono en un punto de recarga de combustible. Respete las restricciones al usar equipo de radio en depósitos de combustible, plantas químicas o donde se estén llevando a cabo operaciones explosivas.

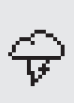

La interferencia eléctrica puede obstruir el uso de su teléfono. Respete las restricciones al estar en hospitales y cerca de equipos médicos.

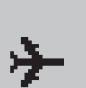

Apague su teléfono celular mientras se encuentra en un avión. Los teléfonos inalámbricos pueden causar interferencia o daños a un avión. En un avión, el teléfono puede ser usado en modo de alarma.

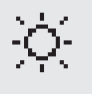

No exponga el dispositivo a altas temperaturas (por encima de 55°C/131°F).

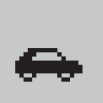

Respete las leyes de seguridad en carreteras. No sostenga/use un teléfono mientras esté conduciendo; busque un lugar seguro para detenerse primero. Utilice el micrófono manos libres mientras conduce.

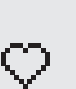

Evite usar el teléfono a corta distancia de dispositivos médicos personales, como marcapasos y audífonos.

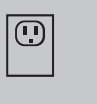

Utilice solamente equipo de carga aprobado para Sonim XP3900 para cargar su teléfono y evitar daños al mismo.

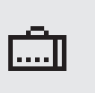

Asegúrese de que su teléfono sea instalado o reparado únicamente por personal calificado.

El dispositivo Sonim XP3900 es a prueba de agua y puede sumergirse hasta 2 metros por 30 minutos.

Las gotas de agua pueden condensarse bajo la cubierta de la pantalla si el teléfono es sumergido en agua con un descenso significativo de temperatura. Esto no indica que exista una fuga de agua, y las gotitas desaparecerán cuando la pantalla alcance la temperatura ambiente.

El Sonim XP3900 es resistente al polvo, a los golpes y es duradero. Sin embargo, no es a prueba de polvo ni es irrompible si es expuesto a impactos excesivos. Para mejores resultados y una vida prolongada del producto, se debería proteger al Sonim XP3900 del agua salada, del polvo y de los impactos fuertes.

### **EVITE LAS TEMPERATURAS EXTREMAS**

Dejar el dispositivo en lugares calientes o fríos, como un auto cerrado durante el verano o el invierno, reduce la capacidad y el tiempo de vida útil de la batería. Para mejores resultados, trate de utilizar el dispositivo a una temperatura de entre -20°C y 55°C (-4°F y 131°F). Un dispositivo con una batería caliente o fría podría no funcionar temporalmente, incluso si la batería está completamente cargada. El desempeño de la batería es particularmente limitado en temperaturas por debajo del punto de congelación.

# **DISPOSITIVOS MÉDICOS PERSONALES**

Los teléfonos móviles pueden afectar la operación de marcapasos cardíacos y otros equipos implantados. Por favor, evite colocar el teléfono móvil sobre el marcapasos, por ejemplo, en el bolsillo de la camisa. Al usar el teléfono móvil, colóquelo en el oído del

lado opuesto de donde tiene el marcapasos. Si se mantiene una distancia mínima de 15 cm. (6 pulgadas) entre el teléfono móvil y el marcapasos, el riesgo de interferencia será limitado. Si sospecha que está ocurriendo una interferencia, apague inmediatamente su teléfono móvil. Póngase en contacto con su cardiólogo para más información. Para otros dispositivos médicos, consulte a su médico y al fabricante del dispositivo. Obedezca las instrucciones para apagar el dispositivo o desactivar el transmisor de radiofrecuencia cuando se requiera, especialmente al estar en hospitales y aviones. El equipo usado en estos lugares puede ser sensible a las ondas de radio emitidas por el dispositivo y pueden afectar de manera adversa su operación. Además, respete las restricciones en gasolineras u otras áreas con ambientes flamables o al estar cerca de dispositivos electro-explosivos.

# **SEGURIDAD PARA LOS NIÑOS**

No permita que los niños jueguen con su teléfono móvil o sus accesorios. Manténgalos fuera de su alcance. Podrían lastimarse a sí mismos o a otros, o podrían dañar accidentalmente el teléfono móvil o sus accesorios. Su teléfono móvil y sus accesorios pueden contener partes pequeñas, las cuales pueden desprenderse y crear un peligro de ahogamiento.

### **LLAMADAS DE EMERGENCIA**

Los teléfonos móviles operan usando señales de radio, las cuales no pueden garantizar la conexión bajo todas las condiciones. Por lo tanto, nunca debería confiar únicamente en un teléfono móvil para comunicaciones esenciales (por ejemplo, emergencias médicas). Es posible que las llamadas de emergencia no puedan realizarse en todas las áreas, en todas las redes de telefonía celular, o cuando ciertos servicios de red y/o funciones del teléfono móvil estén en uso. Consulte a su proveedor local de servicios.

# **USO DE LA BATERÍA**

El teléfono Sonim XP3plus incluye una batería removible. Para cualquier consulta relacionada con la batería, contacte al Servicio al Cliente de Sonim al 1-833-MY-SONIM (1-833-697-6646) o a support@sonimtech.com.

- Utilice solamente una batería certificada para Sonim XP3900 (BAT-02300-01S suministrada por TIANJIN LISHEN BATTERY JOINT-STOCK CO., LTD), la cual está diseñada para este modelo de teléfono.
- El uso de otras baterías puede invalidar los términos de la garantía de su teléfono y causar daños.
- Se recomienda proteger la batería de ambientes de temperatura extrema y de la humedad.
- Por favor, mantenga la batería fuera del alcance de los niños.

# **VERIFICANDO Y OPTIMIZANDO EL USO DE LA BATERÍA**

Usted puede revisar el estado del uso de la batería y también cerrar algunas aplicaciones para ahorrar batería. En la pantalla de todas las aplicaciones, seleccione Ajustes ( $\circ$ ) > Batería ( $\bullet$ ).

El nivel actual de batería (cargándose o no cargándose) se muestra en la parte central de la pantalla, debajo de la información de Fecha. Seleccione Ajustes ( $\boxed{3}$ ) > Batería ( ) para ver la gráfica de descarga que muestra el nivel de batería con el paso del tiempo desde que cargó por última vez el dispositivo y por cuánto tiempo ha estado sin energía en la batería.

La lista que se encuentra en la parte inferior de la pantalla muestra el desglose del uso de la batería de cada una de las aplicaciones y servicios. Seleccione cualquier elemento de la lista para obtener más detalles. La pantalla de detalles de algunas aplicaciones incluyen botones que le permiten ajustar la configuración que afecta el uso de la alimentación o detener la aplicación por completo.

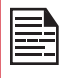

Si detiene algunas aplicaciones o servicios, es posible que su dispositivo no funcione correctamente.

#### **CONSEJOS PARA EXPANDIR LA VIDA DE LA BATERÍA**

Siga estos consejos para extender la vida de la batería de su teléfono.

- Si no está utilizando Wi-Fi, Bluetooth o GPS, use los Ajustes para desactivarlas. Los ajustes del GPS se encuentran en Ajustes > Ubicación.
- Establezca el brillo de la pantalla en Bajo y establezca un tiempo de Reposo más corto (15 segundos). Los ajustes de pantalla se encuentran en Ajustes > Pantalla.
- Si está viajando y no tiene acceso a datos móviles o redes Wi-Fi, cambie a Modo Avión. Seleccione el Modo Avión en Ajustes Rápidos.

### **CARGANDO LA BATERÍA**

La batería incluida con su teléfono móvil no está totalmente cargada. Recomendamos que cargue su teléfono móvil durante 2 horas antes de utilizarlo por primera vez.

> La temperatura ambiente para cargar la batería deberá estar entre 0°C y 45°C.

Solamente las fuentes de energía con salidas que cumplan con los requerimientos de SELV se pueden usar para cargar. El voltaje de entrada máximo permitido para el teléfono es de 5V.

Existe un riesgo de explosión durante la carga si la batería ha sido reemplazada por una de tipo incorrecto.

Si la batería está completamente descargada, puede tardar varios minutos para que el ícono de carga aparezca cuando el cargador está conectado.

#### **1. INSERTE EL CARGADOR**

 Inserte el conector del cargador en un tomacorriente.

#### **2. CONECTE AL TELÉFONO**

El puerto del cargador está localizado en la parte derecha del teléfono. Abra la tapa del puerto e inserte el conector de carga en el puerto de carga.

#### **3. ICONO/ANIMACIÓN DE ESTADO DE LA CARGA**

• Si la batería se está cargando cuando el teléfono está apagado, se mostrará una animación de la batería cargándose con el nivel de batería actual.

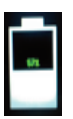

- Si la batería se está cargando mientras el teléfono está encendido, se mostrará la animación del ícono de la batería en la barra de estado, indicando que la batería se está cargando.
- Si la batería se está cargando mientras el teléfono está encendido, se mostrará la animación del ícono de la batería en la pantalla secundaria, indicando que la batería se está cargando.
- Una vez que la batería se haya cargado por completo, la animación se detiene y podrá desconectar el cargador del teléfono. Aparecerá un mensaje que dice Batería llena. Por favor, desconecte el cargador.

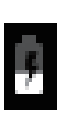

### **NORMAS PARA AURICULARES Y AUDÍFONOS**

Para evitar posibles daños auditivos, evite la exposición a altos niveles de volumen durante períodos prolongados.

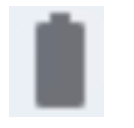

# **CLASIFICACIÓN DE HAC**

La FCC ha creado un sistema de clasificación para teléfonos celulares en cuanto a su rendimiento relacionado con su HAC. Esta clasificación ayuda a los consumidores con discapacidades auditivas a encontrar teléfonos que funcionen bien con sus aparatos auditivos. La clasificación de HAC y el procedimiento de medición se describen en el Instituto Nacional Americano de Normas (ANSI por sus siglas en inglés C63.19:2011) y contienen dos normas de clasificación: una clasificación "M" del 1 al 4 para aparatos auditivos que operan en modo micrófono, y una clasificación "T" del 1 al 4 para aparatos auditivos que operen en modo de telebobina. La clasificación M se refiere a la clasificación de Micrófono e indica la cantidad de reducción de interferencia de radiofrecuencia entre el teléfono y el aparato auditivo en modo de acoplamiento acústico (también conocido como modo micrófono). Los teléfonos clasificados como M3 o M4 cumplen con los requerimientos de la FCC y generan menos interferencia a los aparatos auditivos establecidos en modo micrófono. La clasificación T se refiere a la clasificación de telebobina y representa el acoplamiento inductivo con aparatos auditivos que operan en modo de telebobina. Una telebobina es una pieza pequeña de alambre cubierta con una envoltura ajustada, integrada en algunos aparatos auditivos. Mientras el micrófono de un aparato auditivo capta todos los sonidos, la telebobina solamente capta una señal electromagnética del teléfono. Por lo tanto, los usuarios de aparatos auditivos equipados con telebobina pueden comunicarse a través del teléfono sin la amplificación de ruidos de fondo no deseados.

Los teléfonos clasificados como T3 o T4 cumplen con los requerimientos de la FCC y generan menos interferencia a los aparatos auditivos establecidos en modo de telebobina. Una combinación de una clasificación M con una clasificación T define la clasificación HAC definitiva y es un factor decisivo para seleccionar teléfonos celulares para personas con problemas auditivos. Un teléfono que cumple con las normas de HAC podría clasificarse de las siguientes maneras:

- M3/T3
- M3/T4
- M4/T3
- M4/T4

Su resistencia a la interferencia. La mejor manera de evaluar la idoneidad del teléfono es probándolo con el aparato auditivo previsto.

Se ha puesto a prueba la compatibilidad del modelo XP3800 con aparatos auditivos y cumple con los requerimientos de la Comunicación Federal de Comunicaciones (FCC por sus siglas en inglés).

Estos dispositivos tienen clasificación M4/T4.

# **ENERGÍA DE RADIO FRECUENCIA**

Este dispositivo cumple con los requerimientos gubernamentales para la exposición a ondas de radio.

Este dispositivo está diseñado y fabricado para no exceder los límites de emisión para la exposición a energía de radiofrecuencia (RF) establecidos por la Comisión Federal de Comunicaciones del gobierno de los Estados Unidos.

La exposición estándar para un dispositivo inalámbrico emplea una unidad de medida conocida como Coeficiente de Absorción Específica (SAR, por sus siglas en inglés). El límite de SAR establecido por la FCC es de 1.6 W/kg. \*Las pruebas de SAR se llevan a cabo usando posiciones de operación estándar aceptadas por la FCC, donde el dispositivo transmite a su más alto nivel de potencia certificado en todas las bandas de frecuencia probadas. Aunque el SAR se determina en el nivel de potencia certificado más alto, el nivel de SAR real del dispositivo durante su operación puede estar muy por debajo del valor máximo. Esto se debe a que el dispositivo está diseñado para operar en diversos niveles de potencia con el fin de emplear únicamente la potencia requerida para llegar a la red. En general, mientras más cerca esté de una antena de una estación base inalámbrica, menor será la salida de potencia.

El valor de SAR más alto para el modelo de dispositivo XP3900 (número de tipo P14303 y P14403) según lo informado a la FCC.

- Durante las pruebas de uso en el oído, el resultado fue de 0.537 W/kg, y
- al usarlo en el cuerpo, como se describe en este manual de instrucciones, es de 0.837 W/kg (las mediciones en el cuerpo difieren entre cada modelo del dispositivo, dependiendo de los accesorios disponibles y los requerimientos de la FCC).
- Cuando el dispositivo está configurado en modo de punto de acceso, como se describe en esta guía de usuario, es de 1.057 W/kg. Si bien puede haber diferencias entre los niveles de SAR de diferentes dispositivos y en diversas posiciones, todas cumplen con los requerimientos gubernamentales.
- Cuando el dispositivo está configurado en modo de Transmisión Simultánea, es de 1.490 W/kg.

La FCC ha otorgado una Autorización de Equipo para este modelo de dispositivo, donde todos sus niveles SAR reportados han sido evaluados y considerados dentro de las normas de exposición a RF de la FCC. La información sobre el SAR de este modelo de dispositivo está archivado en la FCC y se puede encontrar bajo la sección Mostrar Concesión de www.fcc.gov/oet/ea/fccid después de buscar el ID de FCC: WYPP14303.

Para la operación de uso en cuerpo, este dispositivo fue puesto a prueba y cumple con las normas de exposición a RF de la FCC para su uso con un accesorio que no contiene metal y que está posicionado a un mínimo de 15 mm del cuerpo. Cuando el dispositivo se encuentre en modo de punto de acceso, úselo al menos a 10 mm de distancia de su cuerpo. El uso de otros accesorios no puede garantizar el cumplimiento con las normas de exposición a RF de la FCC. Si no usa un accesorio en el cuerpo y no sostiene el dispositivo en el oído, posicione el teléfono a un mínimo de 0 cm de su cuerpo cuando el dispositivo esté encendido.

#### **AFIRMACIÓN SOBRE INTERFERENCIA DE LA COMISIÓN FEDERAL DE COMUNICACIONES**

Este dispositivo cumple con la parte 15 de los reglamentos de la FCC. La operación está sujeta a las siguientes dos condiciones:

- Este dispositivo puede no causar interferencia dañina, y
- Este dispositivo debe aceptar cualquier interferencia recibida, incluyendo la que pueda ocasionar una operación no deseada.

Este dispositivo ha sido puesto a prueba y se determinó que cumple con los límites para un dispositivo digital de Clase B, de acuerdo con la Parte 15 de los reglamentos de la FCC. Estos límites están diseñados para ofrecer una protección razonable contra interferencias dañinas en una instalación residencial. Este equipo genera usos y puede irradiar energía de radiofrecuencia y, si no se instala y se usa de acuerdo a las instrucciones, puede causar interferencia dañina a las radiocomunicaciones. No obstante, no existe garantía de que no ocurrirá interferencia alguna en una instalación en particular si este equipo causa interferencia dañina a la recepción de radio o televisión, lo cual se puede determinar apagando y encendiendo el equipo, y se le exhorta al usuario a que intente corregir la interferencia mediante una o más de las siguientes medidas:

- Reoriente o reubique la antena de recepción.
- Aumente la separación entre el equipo y el receptor.
- Conecte el equipo a una toma de corriente en un circuito diferente al que está conectado el receptor.
- Consulte con su proveedor o con un técnico de radio/TV experimentado para recibir ayuda.

# **TABLA DE POTENCIA MÁXIMA DEL XP3900**

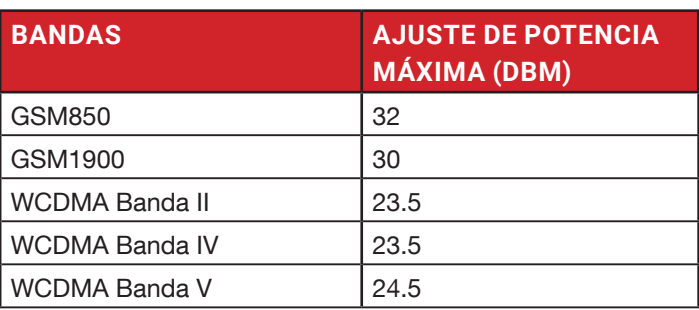

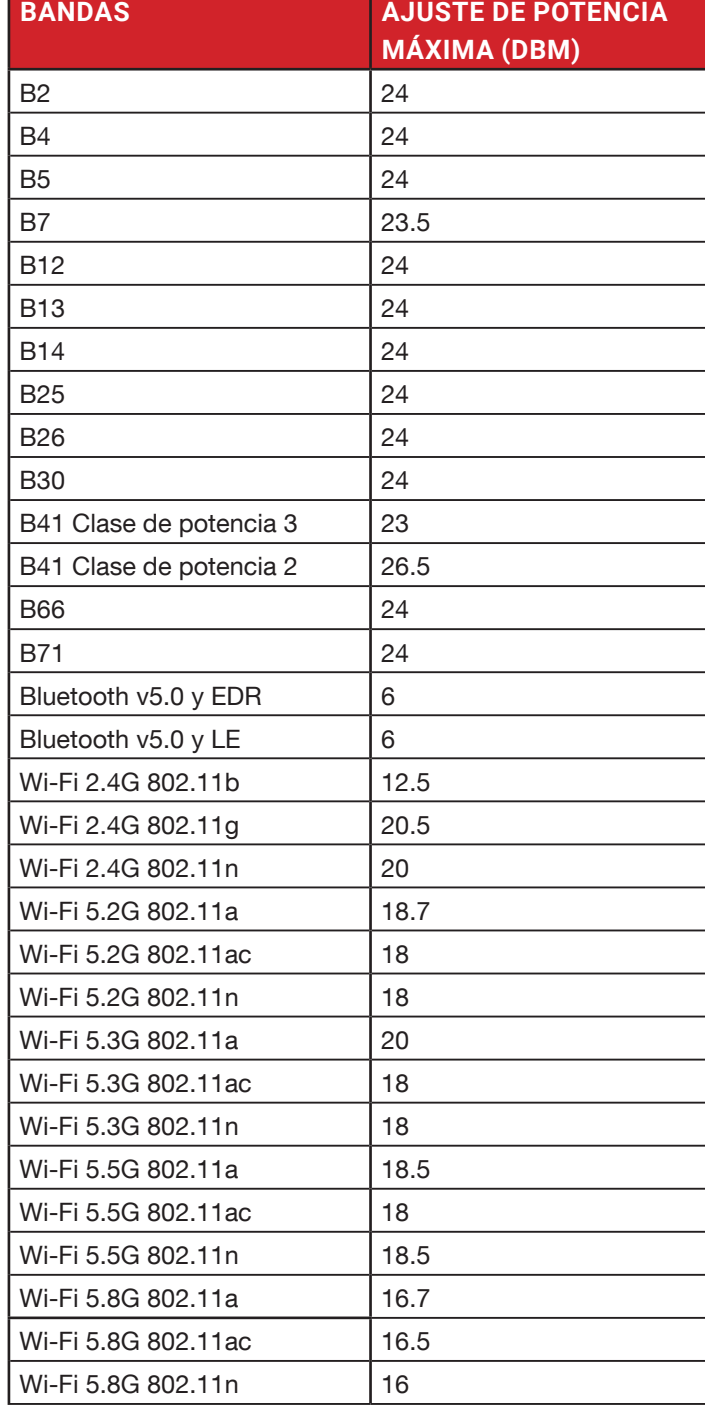

# **DECLARACIÓN DE CUMPLIMIENTO DE LA FCC**

- Todo cambio o modificación no aprobado de manera expresa por la parte responsable del cumplimiento podría invalidar la autoridad del usuario para operar el equipo.
- La antena (o antenas) empleadas para este transmisor no debe ser recolocada u operada en conjunto con otra antena o transmisor.
- La selección del código del país es para el modelo que no es de Estados Unidos y no estará disponible para todos los modelos de Estados Unidos. Según la regulación de la FCC, todos los productos que usan Wi-FI comercializados en los Estados Unidos debe estar fijo para los canales de operaciones de Estados Unidos solamente.
- Las operaciones en las bandas de 5,15-5,25 Ghz están restringidos a uso en interiores solamente.

# **DECLARACIÓN DE EXPOSICIÓN ISED RF (IC)**

Este EUT cumple con la SAR para poblaciones en general/ límites de exposición no controlados en IC RSS-102 y ha sido puesto a prueba de acuerdo con los métodos de medición y procedimientos especificados en IEEE 1528 y IEC 62209. Este equipo debería ser instalado y operado a una distancia mínima de 15 mm entre el radiador y su cuerpo.

Este dispositivo y su antena (o antenas) no deben ser colocadas u operar en conjunto con cualquier otra antena o transmisor.

Las operaciones en las bandas de 5.15-5.25 Ghz están restringidos a uso en interiores solamente.

Ce dispositif a été testé pour la conformité avec les valeurs SAR à un fonctionnement typique près du corps . Pour assurer que les niveaux d'exposition aux radiofréquences en deçà des niveaux testés , utiliser des accessoires avec cet équipement pour maintenir une distance de séparation minimale de 15 mm entre le corps de l'utilisateur et l'appareil. Lorsque l'appareil est réglé sur le mode point chaud, veuillez l'utiliser à au moins 10mm de votre corps. Ces accessoires ne doivent pas contenir des composants métalliques. Il est possible que les accessoires utilisés près du corps qui ne répondent pas à ces exigences ne sont pas compatibles avec les limites SAR et il est conseillé d'éviter de les utiliser.

Este dispositivo cumple con las normas RSS exentas de licencia de la Industria de Canadá. La operación está sujeta a las siguientes dos condiciones:

- **1.** Este dispositivo puede no causar interferencia.
- **2.** Este dispositivo debe aceptar cualquier interferencia, incluyendo la que pueda ocasionar una operación no deseada del dispositivo.

et appareil est conforme avec Industrie Canada RSS exemptes de licence standard(s).

Son fonctionnement est soumis aux deux conditions suivantes:

(1) cet appareil ne peut pas provoquer d'interférences, et

(2) cet appareil doit accepter toute interférence, y compris celles pouvant causer un mauvais fonctionnement de l'appareil.

Este aparato digital de Clase B cumple con el ICES-003 de Canadá.

Cet appareil numérique de la classe B est conforme à la norme NMB-003 du Canada.

# **ADVERTENCIA DE USO EN LUGARES**

# **PELIGROSOS**

Se determina mediante inspección que la siguiente información está disponible para el usuario por uno o más de los siguientes medios;

- **1.** Impresa en la etiqueta de la batería.
- **2.** Impresa en la etiqueta del dispositivo anfitrión.
- **3.** Impresa en el manual del propietario.
- **4.** Publicada en un archivo de ayuda o en el sitio web en Internet.

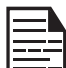

Evite desensamblar, aplastar, doblar o deformar, perforar o trozar la batería.

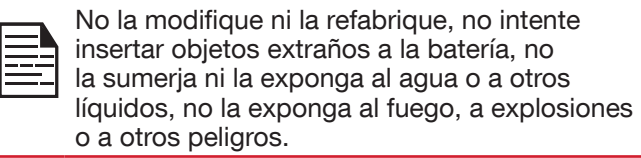

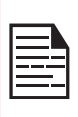

Use la batería solamente con un sistema de carga que haya sido calificado por el sistema según los Requerimientos de Certificación de CTIA para el Cumplimiento de Sistemas de Batería para la IEEE 1725. El uso de una batería o un cargador no calificados puede presentar un riesgo de incendio, explosión, fuga u otros peligros.

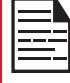

No realice corto circuito a la batería ni permita que objetos metálicos conductivos hagan contacto con las terminales de la batería.

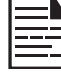

Elimine apropiadamente las baterías usadas de acuerdo con las regulaciones locales.

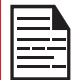

Los niños deberían ser supervisados al usar la batería.

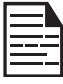

Evite dejar caer el teléfono o la batería. Si el teléfono o la batería se caen, especialmente sobre una superficie dura, y el usuario sospecha que hay daños, llévelo a un centro de servicio para que sea inspeccionado.

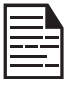

El uso de una batería inapropiada puede generar un incendio, una explosión u otros peligros.

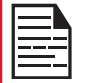

NO ESTÁ PERMITIDO CONECTAR NINGÚN DISPOSITIVO EXTERNO A NINGÚN PUERTO/ INTERFAZ (USB) EN ZONAS PELIGROSAS.

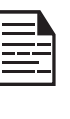

SOLAMENTE LAS FUENTES DE ENERGÍA CON SALIDAS QUE CUMPLAN CON LOS REQUERIMIENTOS DE SELV SE PUEDEN USAR PARA CARGAR. EL VOLTAJE DE ENTRADA MÁXIMO PERMITIDO PARA EL TELÉFONO ES DE 5V.

NO UTILICE EL ADAPTADOR QUE NO SEA LPS PARA CARGAR EL DISPOSITIVO. PODRÍA CAUSAR UN INCENDIO.

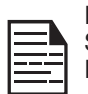

PELIGRO DE EXPLOSIÓN - LA BATERÍA SOLAMENTE PUEDE CARGARSE O CAMBIARSE EN LUGARES QUE NO SEAN PELIGROSOS.

RISQUE D'EXPLOSION - LES PILE DOIVENT ETRE REMPLACEES OU CHARGE DANS NON-DANGEREUX EMPLACEMENT.

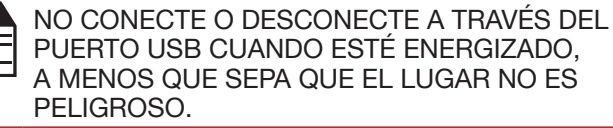

PUERTO USB CUANDO ESTÉ ENERGIZADO, A MENOS QUE SEPA QUE EL LUGAR NO ES PELIGROSO.

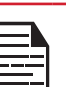

NO ABRA LA CUBIERTA DE LA BATERÍA EN LUGARES PELIGROSOS.

EL PAR DE TORSIÓN DEL TORNILLO DE LA CUBIERTA DE LA BATERÍA ES DE 1N.m.

# **CERTIFICACIÓN**

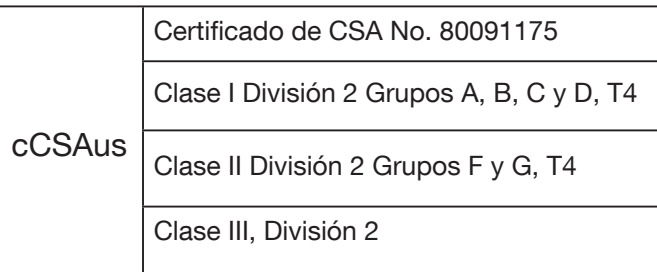

CSA C22.2 No. 62368-1-19

ANSI/UL 62368-1, 3ra Edición

# **ÍNDICE**

# **A**

Acercamiento 36 Ajustes de Llamadas 30 Ajustes Rápidos 14 ALARMA 37 Alejamiento 36 ALERTAS 32 Almacenamiento Compartición Interna 32 Aplicaciones 37 Asistente de Configuración 34

### **B**

Buscar 13

### **C**

Comandos de Voz 37 Contactos 28

#### **D**

Declaración de Exposición ISED RF 46 Diccionarios de Teclado 34

### **E**

Especificaciones del Teléfono 5 eventos perdidos 14 Exportar 29

### **F**

FCC 46 Fecha y Hora 26, 27 Flash 36

#### **G**

Grabadora de Sonido 38

#### **H**

HAC 44

#### **I**

Importar 28

### **M**

Marcación rápida 30 **Memoria** 

Uso de aplicaciones 32, 33 Mensajes 32 Modificar Red 15

### **N**

Navegador 35

### **O**

Olvidar Red 15

### **P**

Peligroso 47 Plegable **Cerrar** Abrir 10

# **R**

Respaldo 37 Restaurar 37

# **S**

SAR 44 Scout 34 Servicio al Cliente 34 SIP 31

### **U**

Ubicación 20, 21, 22 Ubicación Peligrosa 47 Utilidades 34

#### **W**

Wi-Fi 16

# **X**

XP3plus 5